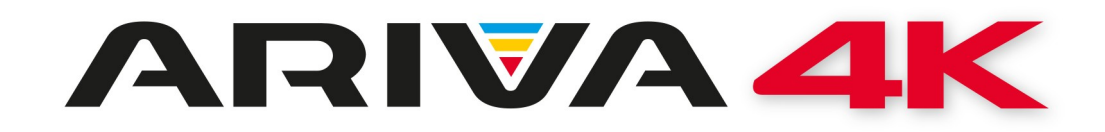

Návod k obsluze

*Ariva 4K Ariva 4K Combo*

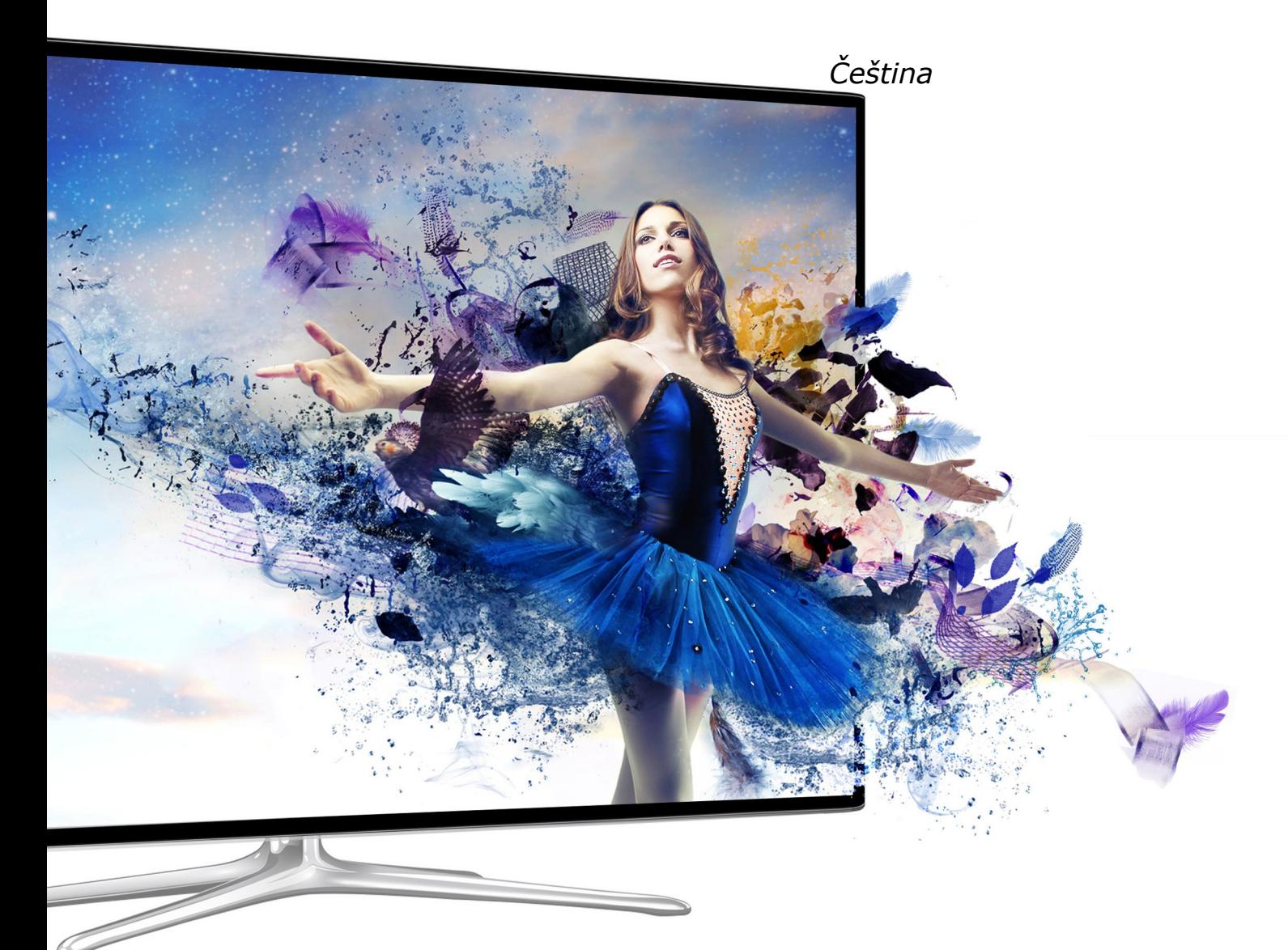

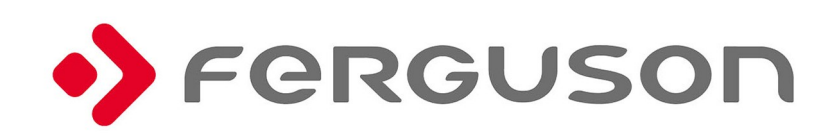

# **VAROVÁNÍ !!!**

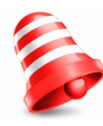

Satelitní přijímače značky Ferguson umožňují nahrávat na externí pevné disky HDD a paměti typu flash (flash disky). Správná funkce nahrávání závisí na druhu připojené paměti! Proto si pozorně přečtěte níže uvedená omezení.

# **PAMATUJTE, ŽE:**

1. Abyste mohli využívat paměť připojenou přes USB port, musí tato paměť podporovat standard USB 2.0. Pro pravidelné a stabilní nahrávání a přehrávání jsou **vyžadovány paměti s rychlostí zápisu 9.0MB/s nebo rychlejší**. Pomalejší pevné disky a flash paměti mohou mít problémy s nahráváním, které se projeví zasekáváním obrazu, nebo nemusí vůbec fungovat!!!

2. Správně fungují pouze disky s jedním základním oddílem se souborovým systémem NTFS nebo FAT32 (doporučujeme používat systém NTFS). Pokud se na disku nachází jiný souborový systém, naformátujte tento disk v PC na doporučený souborový systém ještě předtím, než jej připojíte k přijímači.

3. Silně fragmentované nebo přeplněné paměti také nemusí fungovat správně a plynule.

4. Externí pevné disky HDD musí mít vlastní napájení, port USB zabudovaný v přijímači není schopen dodat dostatečné napětí.

5. Pouze jeden ze dvou portů USB může být použita současně!

# **POZOR**

1. Během nahrávání nebo přehrávání nelze USB zařízení v žádném případě odpojovat od přijímače. Jeho odpojení během práce přijímače může způsobit poškození přijímače nebo flash paměti a také poškodí data, která se na médiu nacházejí.

2. Pracujícího zařízení a zvláště USB slotu se nikdy nedotýkejte vlhkýma nebo mokrýma rukama. Hrozí úraz elektrickým proudem a trvalé poškození přijímače!

## **BEZPEČNOSTNÍ POKYNY**

Prosíme, abyste se důkladně seznámili s tímto návodem k obsluze a pokyny, které jsou v něm obsaženy. Pamatujte také na správné nastavení satelitní antény!

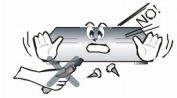

Abyste se vyhnuli úrazu elektrickým proudem, nikdy neotevírejte kryt zařízení. Při poškození záruční pečeti zaniká záruka.

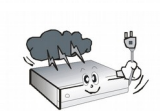

Během bouřky nebo v případě delšího období nečinnosti odpojte zařízení od elektrického proudu. Pamatujte, že záruka se nevztahuje na poškození způsobená úderem blesku.

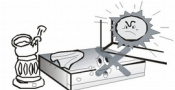

Zařízení nevystavujte přímým slunečním paprskům. Uchovávejte je daleko od zdrojů tepla a vlhkého prostředí. Pro zajištění správného větrání přístroje nikdy nezakrývejte jeho ventilační otvory.

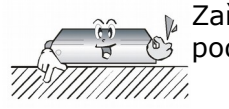

Zařízení ustavte ve vodorovné poloze, na plochém, rovném a stabilním podkladu.

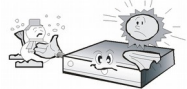

Přenášíte-li přístroj z teplé do studené místnosti a naopak, vyčkejte alespoň 1 minutu, než jej připojíte k elektrické síti. V opačném případě mohou vzniknout problémy.

Abyste se vyhnuli poškození přístroje, uchovávejte jej v bezpečné vzdálenosti od váz, lahví, akvárií a jiných zdrojů vody. Zástrčky napájení se nedotýkejte holýma rukama.

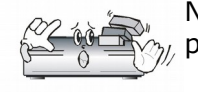

Na kryt zařízení nepokládejte žádné předměty. Mohlo by to způsobit přehřátí přístroje a problémy s příjmem kanálů.

Před zahájením činností souvisejících s instalací nebo údržbou je potřeba odpojit přístroj od elektrické sítě. Do K čištění přístroje nepoužívejte alkohol ani prostředky obsahující amoniak. V případě potřeby jej čistěte měkkým, netřepícím se hadříkem, navlhčeným roztokem vody s mýdlem.

- Nepřipojujte žádné kabely, pokud je zástrčka zapojena do elektrické zásuvky.
- Zkontrolujte kabely, zda jsou v dobrém stavu. Poškozené kabely mohou způsobit požár.
- Při zapojování kabeláže odpojte přístroj od elektrické sítě.
- •

#### **SOFTWARE KE STAŽENÍ**

Firma Ferguson využívá všechny dostupné možnosti, aby mohla uživatelům poskytnout aktualizace svého softwaru, které zajišťují, že přijímač satelitní televize bude mít ty nejmodernější parametry. Firma Ferguson si vyhrazuje právo provádět opravy, změny nebo modifikace softwaru používaného v přijímači satelitní televize z jakýchkoli důvodů a bez předchozího upozornění. Aktuální verze softwaru je dostupná na internetové stránce [http://www.ferguson-digital.eu](http://www.ferguson-digital.eu/)

## **O LICENCI GNU / GPL**

Seznamte se informacemi týkající se právních otázek, projděte zařízení Nastavení> O Ariva 4Knebo navštivte stránky " http://source.android.com/source/licenses.html" pro více informací.Android je ochranná známka společnosti Google Inc. Google a logo Google jsou registrovanéochranné známky společnosti Google Inc

*Uvědomte si, že nový software může změnit některé funkce Ferguson Ariva 4K*

#### **Obchod/Peněženka Google**

Můžete platit za zakoupené aplikace ze služby Google Play pomocí Peněženky Google. Můžete si ji aktivovat při Vašem prvním nákupu nebo ještě dřív v záložce prohlížeče wallet.google.com. Pokud nemáte účet Google, musíte jej zaregistrovat. Účet Google je zdarma a umožňuje používat řadu služeb Google.

# *POZOR!*

*Po prvním použití Peněženky Google k nákupu aplikací, si Ariva 4K pamatuje heslo, takže jej není nutné zadávat při příštím použití. Z tohoto důvodu je třeba pravidelně používat zabezpečení pro přijímač Ariva 4K a zabránit tím ostatním používání a nákupu bez vašeho svolení.*

## **Stažení a instalace**

1. Najděte aplikaci, kterou chcete a otevřete obrazovku s podrobným popisem.

2. Tato obrazovka obsahuje údaje o popisu, funkci, ceně, hodnocení a komentáře uživatelů a

informace o autorovi.

3. Kliknutím na stáhnout a nainstalovat aplikaci. (Je-li aplikace placená, tlačítko je označeno danou cenou)

# **Vyhledávání aplikací**

Můžete si prohlédnout aplikace podle kategorií a třídit je různými způsoby.

1. Na hlavní stránce vyberte jednu z hlavních kategorií Google Play, jako je například aplikace nebo game. Pak vyberte podkategorii , kde se zobrazí seznam aplikací.

2. Přejděte k zobrazení podkategorie a vyberte aplikaci, jejíž podrobnosti chcete zobrazit. Můžete také zobrazit seznam nejlépe placených, volných, nejnovější apod. Klepněte na aplikaci, otevře se obrazovka s podrobnými informacemi.

#### **Multitasking a zavírání aplikací**

Stiskněte a podržte tlačítko HOME, aby jste uviděli všechny otevřené aplikace na zařízení. Zvolte libovolnou aplikaci, do které se chcete přepnout nebo stisknutím tlačítka "nahoru" nebo "dolů" pro ukončení aplikace jedné po druhém

#### *Odinstalování aplikací*

*Aplikace stažené z Google Play lze snadno odinstalovat ze zařízení. V případě, že aplikace byla koupena, vždy si ji můžete znovu později nainstalovat .*

*Odinstalování aplikací stažených z menu nastavení vašeho přístroje:*

*Pokud jste na váš telefon nebo tablet nainstalovali aplikaci z Google Play, kterou delší dobu nebudete potřebovat, můžete ji odinstalovat takto:*

- *1. Klepněte na položku Nastavení> Aplikace (nebo Správce aplikací tato volba se může lišit).*
- *2. Klikněte na aplikaci, kterou chcete odinstalovat.*
- *3. Vyberte Odinstalovat.*

*Pokud nevidíte tlačítko Odinstalovat, nebo vidíte pouze možnost "Odinstalovat aktualizace," se rozumí, že zvolený aplikace nemůže být trvale odstraněna ze zařízení. Toto je pravděpodobně systém/aplikace, která nemůže být odinstalován.*

## **O NÁVODU K OBSLUZE**

Firma Ferguson Sp. z o.o. využívá všechny dostupné možnosti, aby zajistila nejaktuálnější informace o svých produktech. Firma Ferguson Sp. z o.o. neposkytuje žádné záruky související s obsahem tohoto návodu k obsluze a zříká se veškerých domnělých záruk, týkajících se tržní hodnoty přístroje a jeho vhodnosti ke stanoveným účelům. Informace obsažené v návodu slouží pouze jako pokyny umožňující provoz a údržbu přístroje.

Firma Ferguson Sp. z o.o. si vyhrazuje právo provádět opravy, změny nebo překlady v tomto návodu k obsluze bez předchozího upozornění. Proto doporučujeme, abyste pro získání nejaktuálnějších informací pravidelně navštěvovali naše internetové stránky.

#### **Pokyny a výuková videa lze nalézt na:**

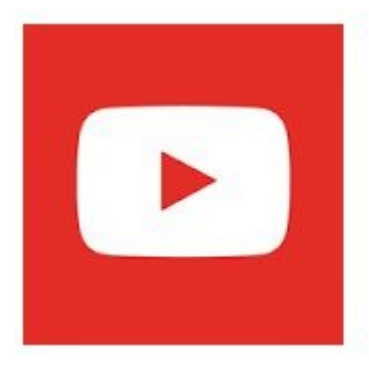

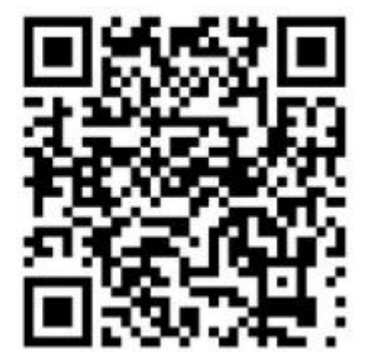

# **ZNAČKY POUŽITÉ NA PŘIJÍMAČI**

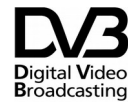

Logo přenosu digitálního signálu Toto logo informuje uživatele, že přijímač odpovídá standardům Digital Video Broadcasting.

Varování o riziku úrazu elektrickým proudem – neotevírat. Tento nápis varuje před otevíráním krytu přijímače. K otevírání krytu jsou oprávněni pouze pracovníci autorizovaného servisu.

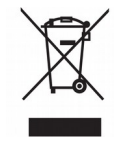

Pokud je výrobek označen tímto symbolem přeškrtnutého kontejneru, znamená to, že podléhá směrnici EU 2002/96/ES. Zjistěte si informace o místním systému sběru tříděného odpadu elektrických a elektronických výrobků.

Postupujte podle místních nařízení a nelikvidujte staré výrobky spolu s běžným komunálním odpadem. Správnou likvidací starého výrobku pomůžete předejít možným negativním dopadům na životní prostředí a zdraví lidí.

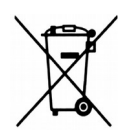

Výrobek obsahuje baterie podléhající směrnici EU 2006/66/ES, které nelze odkládat do běžného komunálního odpadu. Informujte se o místních pravidlech sběru tříděného odpadu baterií, protože správnou likvidací starého výrobku pomůžete předejít možným negativním dopadům na životní prostředí a zdraví lidí.

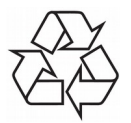

Výrobek je navržen a vyroben z vysoce kvalitního materiálu a součástí, které lze recyklovat a znovu používat.

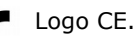

Toto logo informuje, že přijímač vyhovuje podmínkám směrnice 2004/108/EC, která se týká dodržování členskými státy předpisů o elektromagnetické shodě a také podmínkám směrnic 2006/95/EC týkajících se dodržování předpisů o nízkém napětí a bezpečnosti související s obsluhou elektrických zařízení.

**R&TTE** Společnost Ferguson Sp. z o.o. tímto prohlašuje, že výrobek CD190/CD195 je v souladu se zásadními požadavky a dalšími příslušnými ustanoveními směrnice 2014/53/EC. Prohlášení o shodě naleznete na stránkách www.deklaracje.ferguson.pl Tento výrobek byl navržen, testován a vyroben podle evropské směrnice pro rádio-telekomunikační koncová zařízení (R&TTE) 2014/53/EC.

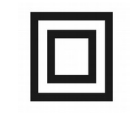

Logo dvojitá izolace. Toto logo informuje, že přijímač je z elektrického pohledu přístrojem bezpečným, pokud je používán v souladu s bezpečnostními pokyny uvedeným v tomto návodu.

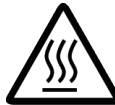

Označit horké povrchy UPOZORNĚNÍ: horký povrch. Nedotýkejte se. Horní ploše vnitřní bydlení nad chladičem během provozu výrobku může dosáhnout vysokých teplot. Nedotýkejte se horkých ploch, a to zejména v oblasti kolem "horkého povrchu známky" a horní panel.

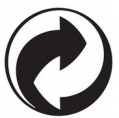

Jestliže je k výrobku přiloženo toto logo, znamená to, že byl zaplacen příspěvek národnímu sdružení pro obnovu a recyklaci.

# **ZÁKLADNÍ INFORMACE O PŘIJÍMAČI**

- 1. CHARAKTERISTIKA
- ✔ Příjem kanálů UHD (Ultra High Definition), FHD, HD
- $\checkmark$  HDMI 2.0,
- ✔ Podpora programovatelných časovačů
- ✔ Samostatné seznamy oblíbených televizních a rádiových
- ✔ Funkce rychlého vyhledávání kanálů (QuickFind)
- $\checkmark$  Teletext a titulky na obrazovce
- $\checkmark$  DiSEqC 1.0, 1.1 a DiSEqC 1.2, USALS
- $\checkmark$  Podpora MPEG-2, MPEG-4, MPEG-4 AVC / H.264 / H.265
- ✔ kompatibilní s DVB-S / S2, DVB-T / T2 nebo DVB-C (v závislosti na modelu)
- $\overline{\mathsf{v}}$  Čtečka karet pro placené televize
- ✔ Common Interface (v závislosti na modelu)

#### 2. OBSAH BALENÍ

Vybalte přijímač a zkontrolujte, zda jsou všechny uvedené položky zahrnuty v soupravě

- $1 \times x$  dálkové ovládání
- $1 \times x$  návod k obsluze
- $1 \times x$  přijímač

#### **3. Důležité pokyny ohledně obsluhy přijímače**

Díky použití menu na obrazovce (OSD) došlo ke zjednodušení obsluhy přijímače a snížení počtu tlačítek na dálkovém ovladači. Všechny funkce jsou zobrazovány na obrazovce a mohou být ovládány malým počtem tlačítek. Společné funkce jsou spojeny v jednom "MENU". Jednotlivé funkce jsou označeny barvami. V závislosti na vybrané možnosti jsou zobrazena "Funkční tlačítka": červené, žluté, zelené a bílé (v podobě ikony a popisu). Tyto barvy reprezentují v jednotlivých "Menu" různé funkce. Po stisknutí určité barvy na dálkovém ovladači dojde ke spuštění funkce v menu, které tato barva odpovídá. Tzv. funkční tlačítka jsou aktivní pouze tehdy, pokud je o nich v příslušném políčku zobrazena informace. Uživatelské rozhraní umožňuje pohyb v nabídce funkcí a menu několika způsoby. Přímý přístup k funkcím umožňují některá tlačítka na dálkovém ovladači. Tlačítka jsou polyfunkční, což znamená, že jejich funkce závisí na aktivovaných prvcích v menu.

#### *POZOR:*

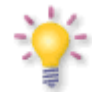

*Pamatujte, že nový software může změnit některé funkce přijímače. Snímky a popisy v tomto návodu mají informativní charakter. Pokud si všimnete chyby, prosíme o její nahlášení, uděláme všechno pro to, abychom ji opravili.*

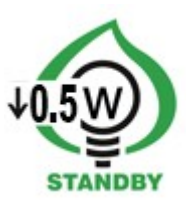

# **4. DÁLKOVÝ OVLÁDAČ**

Obsluha univerzálního dálkového ovládače RCU660

Je to univerzální dálkové ovládání 5 v 1 určené pro snadný přístup k TV přijímačům, zesilovačům,BD přehrávačům a DVD přehrávačům, CD rekordérům, různým přijímačům STB (satelit, kabel,pozemní, IPTV) atd. Ovládá základní funkce těchto zařízení.

# **Popis tlačítek**

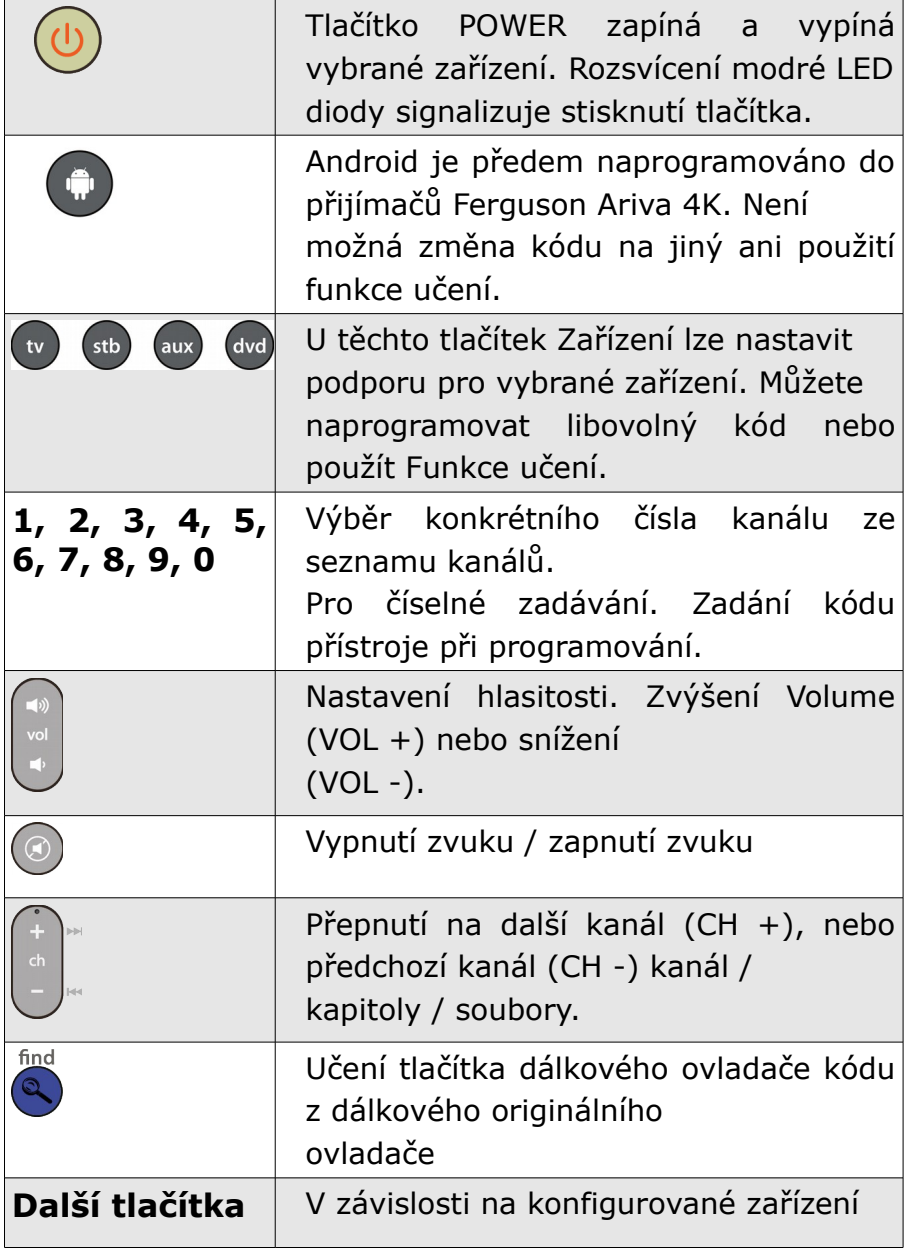

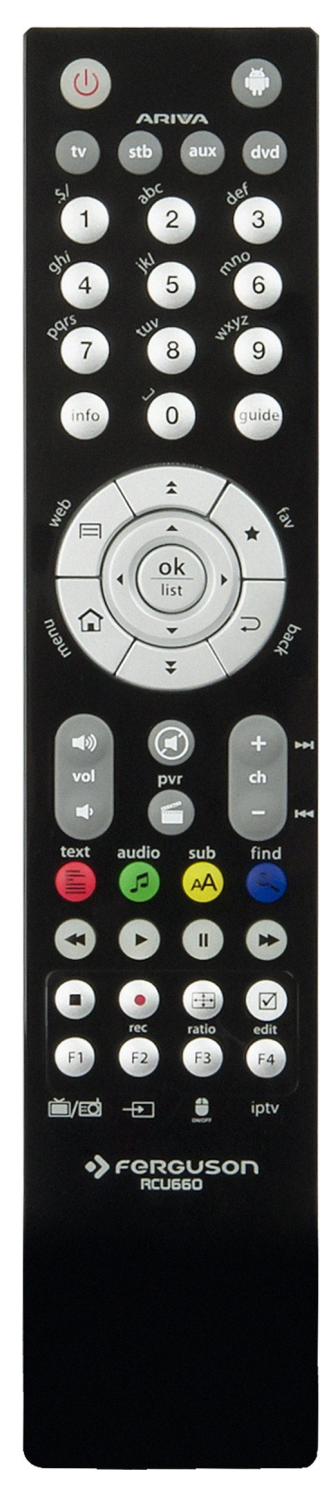

#### **Instalace baterie**

Odstraňte kryt přihrádky na baterie na zadní straně dálkového ovladače, pomocí posuvného víka směrem dolů otevřete prostor pro baterie. Vložte dvě baterie AAA (R03) do daného prostoru svorkami + a - tak, jak je uvedeno. Nemíchejte staré a nové baterie nebo různé typy. Nasaďte kryt baterie. Posuvné víko posouvejte tak dlouho, dokud nezapadne.

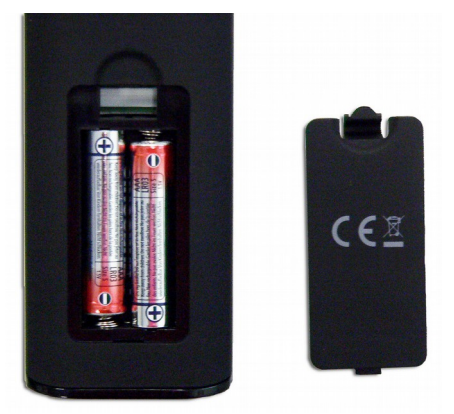

#### **Poznámka:**

**•** Pokud LED svítí méně, vyměňte baterie.

Dálkový ovládač, aby byl připraven k použití, musí být naprogramován jedním z následujících způsobů:

# **Automatické programování**

1. Zapněte zařízení, s kterým chcete používat dálkové ovládání.

2. Namiřte dálkový ovladač směrem k přístroji. Stiskněte a podržte tlačítko Zařízení (např.,. TV) po dobu 5 sekund. Modrá LED zasvítí a po chvilce začne blikat. To znamená, že RCU660 je v programovacím režimu a nyní můžete pustit tlačítko Zařízení.

3. Dálkový ovládač začne přenos signálů zvýšením hlasitosti ( "Volume +") do přístroje (budou kontrolovány další kódy ze seznamu). Jakmile váš přijímač zvýší hlasitost, stiskněte tlačítko Zařízení pro dokončení automatického programování. Pokud hledáte kód pro daný typ zařízení CD přehrávač, tuner nebo AUX pak je odeslán signál ( "Power") namísto zvýšení hlasitosti ( "Volume +"). Jakmile váš přijímač zvýší hlasitost, stiskněte tlačítko Zařízení pro dokončení automatického programování a je nutné přepnout vaš přijímač zpět stisknutím tlačítka POWER 4. Zkontrolujte funkci tlačítek na dálkovém ovladači. Pokud žádný z tlačítek nefunguje (např. protože programování bylo přerušeno), nebo většina tlačítek na dálkovém ovladači nefunguje správně, pokračujte v automatickém programování (kroky 2-4) pro vyhledání správného kódu. V případě, že většina tlačítka funguje správně, stiskněte tlačítko Zařízení (např. TV), pro zapsání změny vyhledaného kódu zařízení a následně pro ukončení programování.

#### **Poznámka:**

• Automatické programování kontroluje kódy v vzestupném pořadí (od aktuálního kódu). • Někdy dálkové ovládání nefunguje správně, protože automatické vyhledávání bylo přerušeno v nesprávném čase. V takovém případě je třeba jej naprogramovat ručně stisknutím klávesy Volkaždých 1,5 sekundy, čímž spustíte vyhledávání kódů v pořadí sestupně (z aktuálního kódu). • Pokud některé přiřazené funkce tlačítkům neodpovídají či chybí požadované funkce použijte dodatečně funkce učení .

## **Programování podle kódu značky**

1. Zapněte zařízení, s kterým chcete používat dálkové ovládání.

2. V doprovodném seznamu najděte značku vašeho

zařízení (např. Ferguson 1244) s vhodnou kategorií (např., DVB-T, ...).

3. Stiskněte a držte tlačítko Zařízení (např. AUX) po dobu tří sekund. Jakmile uvolníte tlačítko Zařízení , modrá dioda se rozsvítí. To znamená, že RCU660 je v programovacím režimu.

4. Zadejte 4-místný kód zařízení (např. 1244 pro DVB-T Ferguson ) do 10 sekund. Pokud kód nezadáte během 10 sekund, režim programování se automaticky přeruší.

5. LED dioda zhasne, pokud dálkový ovladač kód přijme. V případě, že LED zabliká třikrát, znamená to, že je vložený kód špatný, dálkový ovládač zůstane v programovacím režimu, je nutné znovu zadat správný kód ze seznamu.

6. Zkontrolujte funkci tlačítek na dálkovém ovladači. Pokud většina tlačítek na dálkovém ovladači nefunguje správně, zadejte jiný 4-místný kód (např. 0015 ...) stejné značky ze seznamu. Opakujte kroky 3 až 6, až všechny základní funkce na dálkovém ovladači budou fungovat správně.

7. Stisknutím tlačítka Zařízení ukončíte programování.

# **Poznámka:**

• Pokud jsou přiřazené některé funkce tlačítkům, které neodpovídají anebo chybí požadované funkce použijte dodatečně funkce učení .

• Programování dálkového ovládání se přeruší, pokud nestisknete jakékoliv tlačítko během 10 sekund.

## **Ruční programování**

1. Zapněte zařízení, s kterým chcete používat dálkové ovládání.

2. Namiřte dálkový ovladač směrem k přístroji. Stiskněte a podržte tlačítko Zařízení (např.,. TV)

po dobu tří sekund. Jak se modrá dioda rozsvítí, uvolněte tlačítko Zařízení . To znamená, že dálkový ovládač RCU660 je v režimu programování.

3. Stiskněte tlačítko Vol + asi na 1,5 sekundy.

4. Jakmile se zvýší zvuk zařízení (např. TV) nebo se zařízení vypne, zkontrolujte, zda tlačítka na dálkového ovládání fungují správně. V případě, že většina tlačítek nepracuje správně, dále mačkejte tohoto tlačítko Vol + každých 1,5 sekundy pro pokračování vyhledávání správného kódu (viz kroky 3 až 4).

5. Pokud většina tlačítek funguje správně, stiskněte tlačítko Zařízení (Např. TV) , tím zapíšete vyhledaný kód a ukončíte programování.

# **Poznámka:**

• Pokud jsou přiřazené některé funkce tlačítkům, které neodpovídají anebo chybí požadované funkce použijte dodatečně funkce učení .

• Někdy dálkové ovládání nefunguje správně, protože automatická vyhledávání nebylo zastaveno ve správném čase. V takovém případě se pokuste spustit manuální vyhledávání znovu a stiskněte klávesu VOL- každých 1,5 sekundy pro spuštění vyhledávání kódů sestupně (z aktuálního kódu).

• Programování dálkového ovládání zastaveno, pokud nestisknete jakékoliv tlačítko během 30 sekund.

• Manuální programování kontroluje kódy v vzestupném pořadí (od obecného kódu).

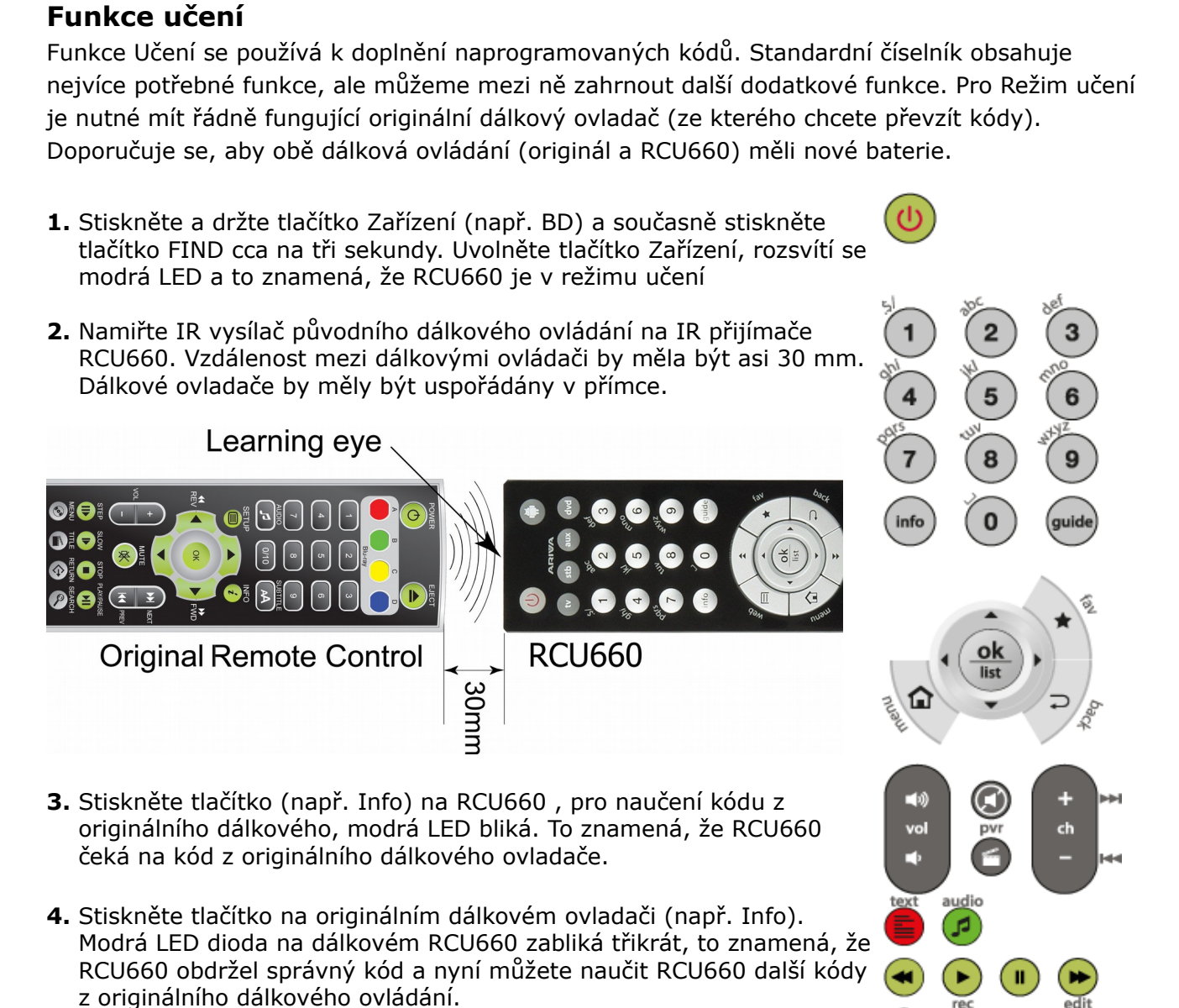

- **5.** Opakujte kroky 3 a 4 , aby se RCU660 naučil po sobě jdoucích kódy od originálního dálkového ovládače.
- **6.** Pro dokončení a uložení kódů , stiskněte tlačítko Find .

#### **Poznámka:**

- Můžete se naučit omezenou sadu tlačítek. Viz. zobrazená dostupná tlačítka.
- Pokud nelze zvolit jakoukoli klávesu z RCU660 na naučení, to znamená, že paměť RCU660 je již plná (RCU660 se může naučit celkem 60 tlačítek).
- Učení dálkové ovládání je přerušeno, pokud není stisknuto žádné tlačítko během 14 sekund.
- Současným stisknutím tlačítek TV a 0 vymažete všechny naučené kódy

## **Čtení aktuálního kódu**

1. Stiskněte a držte tlačítko Zařízení. Zároveň stiskněte tlačítko 1, pro zobrazení první číslice 4- místného číselného kódu (číslice tisíc). Spočítejte, kolikrát zabliká modrá LED dioda. Pokud ani jednou, co znamená to nula.

2. Stiskněte a držte tlačítko Zařízení. Zároveň stiskněte tlačítko 2, pro zobrazení druhé číslice 4- místného kódu (číslice stovky).

3. Stiskněte a držte tlačítko Zařízení. Zárovneň stiskněte tlačítko 3, pro zobrazení třetí číslice 4- místného kódu (číslice desítková ).

4. Stiskněte a držte tlačítko Zařízení. Současně stiskněte tlačítko 4, pro zobrazení čtvrté číslice 4- místného kódu (číslice jednotková).

Příklad kódu 0169 TV:

- 1. Stiskněte tlačítko TV a 1 LED dioda nebliká vůbec.
- 2. Stiskněte tlačítko TV a 2 LED bliká jednou.
- 3. Stiskněte tlačítko TV a 3 LED bliká šestkrát.
- 4. Stiskněte tlačítko TV a 4 LED bliká devětkrát.

#### **Reset / Obnovení nastavení**

Stiskněte zároveň tlačítko TV a 0. Když modrá LED dioda na dálkovém ovladači RCU660 třikrát blikne a zhasne, znamená to, že všechna nastavení byly odstraněny a dálkový ovládač se vrátil do továrního nastavení.

# **5. PŘEDNÍ PANEL**

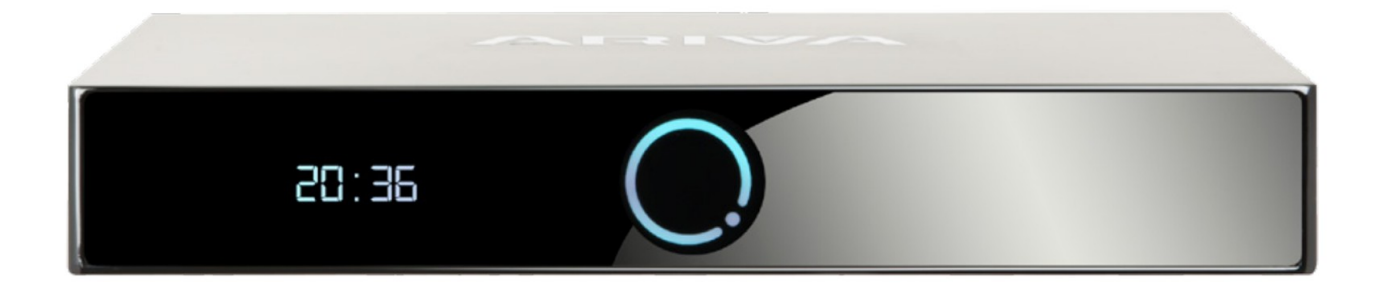

## *\* ilustrační foto*

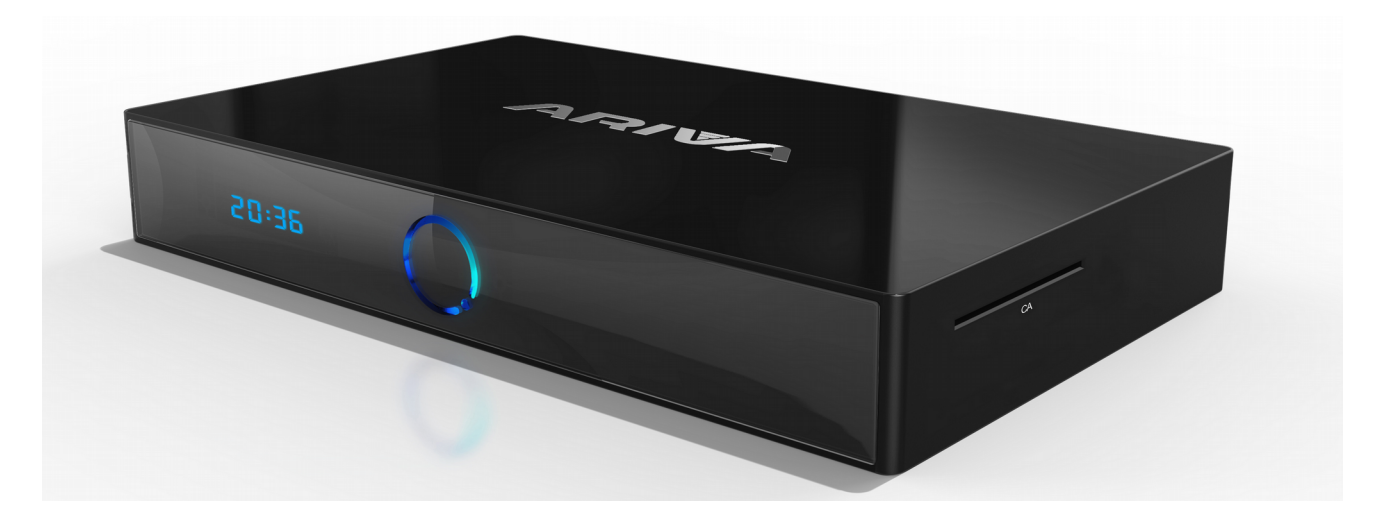

# *\* ilustrační foto*

**Poznámka:** Paměťovou kartu CA do slotu - vkládejte vždy čipem směrem dolů!

# **6. ZADNÍ PANEL**

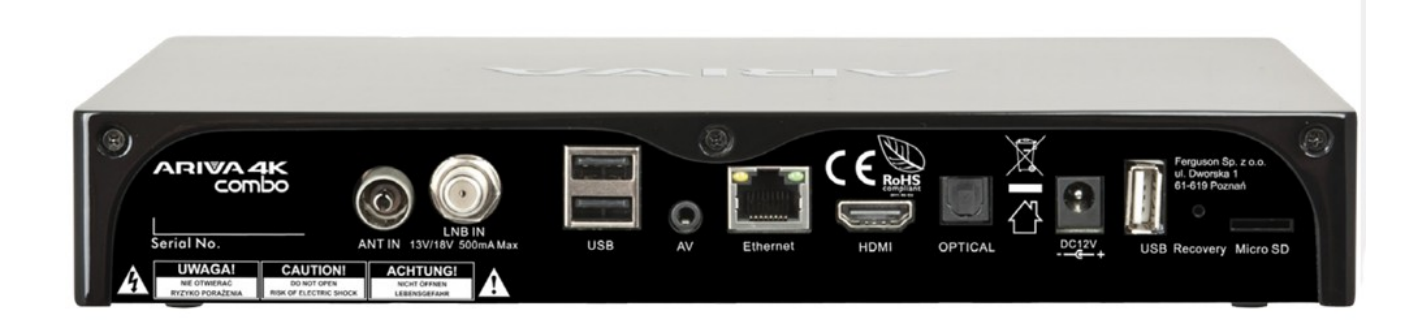

#### *\* ilustrační foto*

Vstupy / Výstupy ( s ohledem na typ přijímače ):

- ANT IN (v závislosti na modelu)
- LNB IN
- USB
- AV
- Ethernet
- HDMI 2.0
- Optický
- 2x USB
- Vypínač
- DC 12V
- Čtečka Micro SD karta

#### **7. Připojení satelitní antény**

Abyste mohli správně připojit externí zařízení (např. satelitní anténu nebo konvertor), řiďte se následujícími pokyny nebo využijte služeb odborné firmy!

Precizní nastavení antény je základem pro dobrý příjem kanálů. I u té nejlepší antény, pokud je špatně nastavená, budou vznikat problémy s kvalitou signálu. I malé chyby v nastavení mohou znemožnit příjem signálu nebo značně zhoršit jeho kvalitu. Před instalací se ujistěte, zda jste vybrali vhodné místo. Správný směr lze přibližně odhadnout porovnáním se směrem jiných antén. Přímo před anténou se nesmí nacházet žádné překážky, které by mohly zaclánět signál přicházející na parabolu! Po výběru optimálního místa je potřeba anténu připevnit a předběžně ustavit. Poté je potřeba ji přesně seřídit. Každá anténa má seřizovací šrouby, které umožňují korigovat její vodorovnou i kolmou polohu.

V případě digitálních tunerů je situace složitější. Nemůže být řeč o regulaci podle obrazu, protože ten se objevuje s jistým zpožděním. Také ukazatele dostupné v menu nastavení přijímače obvykle fungují se zpožděním, proto může regulace zabrat hodně času a nemusí být přesná. K regulaci antény je nezbytný měřič anténního signálu. Měřič se zapojuje na anténní kabel mezi konvertor a přijímač. Potvrzuje přítomnost napětí, které z tuneru přepíná konvertor, a ukáže sílu signálu u zjištěných družic. Instalaci doporučujeme svěřit odborné firmě!

#### **8. Připojení antény k natáčecímu zařízení**

Správnou funkci přijímače Ferguson zaručují natáčecí zařízení typu USALS firmy Stab. Pro připojení antény k natáčecímu zařízení USALS propojte výstup natáčecího zařízení se vstupem LNB IN na přijímači Ferguson. Úkolem natáčecího zařízení, instalovaného mezi stožárem a anténou, je natáčení paraboly tak, aby byla nasměrována na zvolenou družici. Natáčecí zařízení je zkonstruováno tak, že osa natáčení odpovídá směru hvězdy Polárky. Proto je zavěšení tohoto typu často nazýváno zavěšením polárním. Proto při změně družice není potřeba regulovat nezávisle azimut a elevaci. Anténa se natáčí pouze na jedné ose. Motor využívá zadanou stupnici a nachyluje se tak, aby dosáhnul správné polohy osy otáčení. Úhel nachýlení odpovídá zeměpisné šířce místa, kde je anténa instalována. Podobně jako u nepohyblivé antény, je potřeba i zde nastavit úhel elevace paraboly. Za tímto účelem se využívá družice, která se nachází co nejvíce na jih od vaší lokality. Je žádoucí, aby se poloha družice neodchylovala od uvedeného směru o více než 5°. Jinými slovy, je potřeba využít polohu družice s nejbližší zeměpisnou délkou pro místo lokalizace. Například, pokud je vaše zeměpisná délka 73° W, měli byste vyhledat družici umístěnou v poloze mezi 68° a 78° W.

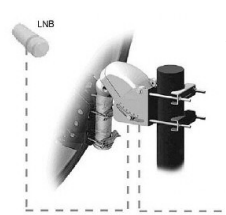

Funkce USALS značně zjednodušuje nastavení antény. Přijímač Ferguson od vás bude vyžadovat zadání zeměpisných souřadnic antény, aby mohl později automaticky vypočítat úhel natočení motoru pro jednotlivé družice. Přijímač sám zapíná natáčecí zařízení a natáčí anténu na zvolenou družici. Když najde signál, je potřeba precizně vykorigovat nastavení elevace a azimutu antény pro získání maximálního signálu. Při korekci azimutu je potřeba otáčet na stožáru celým anténním systémem i s natáčecím zařízením na stožáru. Pokud

na počátku nebyla anténa nastavena přesně na jih, lze to nyní napravit. Po ukončení regulace první družice budou všechny zbývající nalezeny automaticky, pokud jsou v přijímači zadány správné hodnoty jejich poloh.

Bez funkce USALS je programování systému značně složitější. V tom případě je potřeba využít funkci DiSEqC 1.2, která natáčí anténu na zvolenou družici téměř stejným způsobem. Protože však nezohledňuje lokální zeměpisné souřadnice, je anténa natáčena na základě nultého poledníku a rovníku. Proto je nezbytné korigovat polohu pro každou družici zvlášť. Výrobci natáčecích zařízení DiSEqC 1.2 proto na svých stránkách často nabízejí programy, pomocí kterých lze snadno vypočítat polohu družice.

# **8. PŘIPOJENÍ DIGITÁLNÍ POZEMNÍ ANTÉNY ( pouze pro COMBO )**

Neexistuje žádná speciální anténa pro DVB-T. Pro sběr digitální televize je anténa stejná jako pro analogovou TV. Není třeba měnit instalaci antén. Nicméně, je potřeba zkontrolovat kvalitu a stav instalace, která byla dosud používaná pro příjem analogové TV. Problémy s příjmem můžou být v hodně starých anténních systémech apod. . Doporučujeme pak použít směrové antény se zesilovačem, v závislosti na konkrétní situaci, se může použít i symetrizační člen. Pokojové antény doporučujeme jen v oblastech s vysokou intenzitou signálu. Anténa by měla být zaměřena na nejbližší objekt, který vydává vysílání digitální televize DVB-T.

# **9. PŘIPOJENÍ PŘIJÍMAČE**

Následující obrázky ukazují připojení kabelů pro TV a další související elektrická zařízení. Pokud budete potřebovat pomoc při připojování jednotlivých zařízení, obraťte se na místního servisního technika.

Před zapojováním nebo výměnou kabeláže, odpojte přijímač od sítě !!!

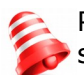

Poznámka: Dostupnost a typ připojení závisí na modelu přijímače! Ne všechny tyto spoje se týkají vašeho přijímače!

# **9.1 PŘIPOJENÍ POMOCÍ HDMI KABELU (doporučeno)**

1. Připojte anténu do vstupu LNB IN přijímače.

2. Připojte kabel HDMI k výstupu přijímače a televizi. Připojení kabelu HDMI umožňuje získat co nejlepší kvalitu obrazu.

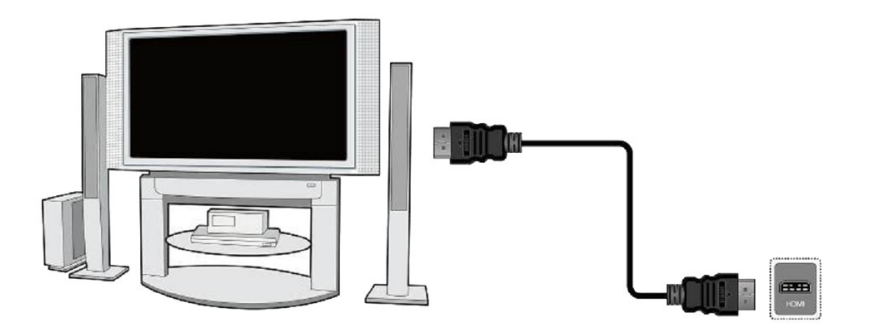

Pokud máte zesilovač se vstupem a výstupem HDMI, který podporuje zvuk přenášený prostřednictvím rozhraní HDMI, připojte dva kabely HDMI. Stejně jako v následujícím obrázku: jeden kabel k zesilovači, a druhý ze zesilovače do televizoru.

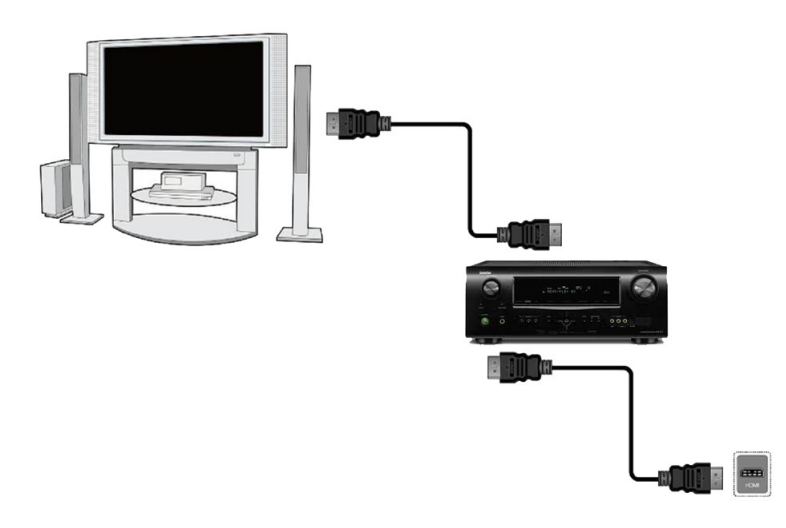

# **9.2 PŘIPOJENÍ přes AV**

• Připojte video a audio kabely 3 CINCH do TV (žlutá - video, červená - pravý kanál audio, bílá – levý kanál audio)

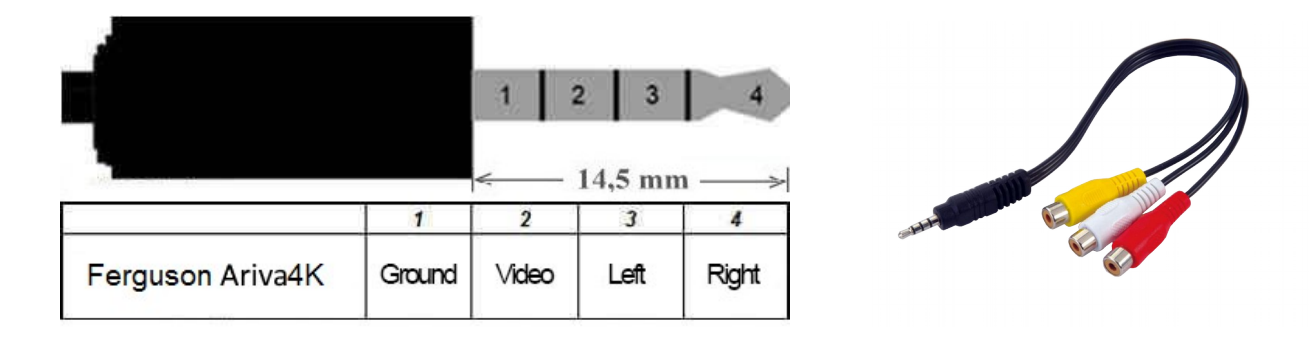

# **9.3 PŘIPOJENÍ AUDIO SYSTÉMU**

• Digitální zvuk (včetně prostorového, pokud je vysílán) lze získat z optického SPDIF výstupu.

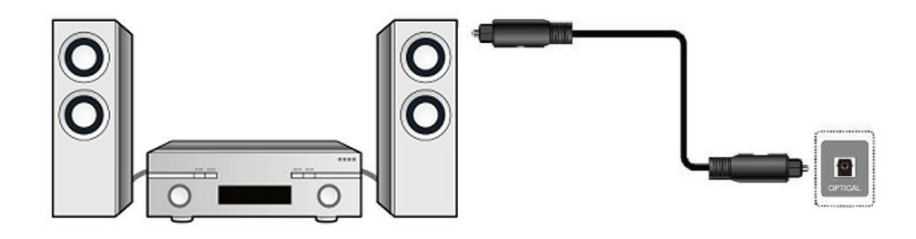

# **9.4 PŘIPOJENÍ USB**

1. Přijímač podporuje všechny typy externích pevných disků s vlastními napájení. Jedinou podmínkou je formátování v NTSF (doporučeno) nebo FAT32.

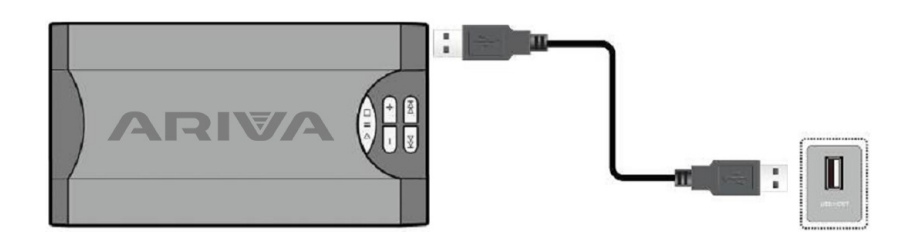

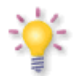

**Externí pevné disky HDD musí mít vlastní napájení, vestavěné USB porty nejsou schopny poskytovat dostatečný výkon. Lze použít pouze jedno ze tří USB portů pro připojení paměti ve stejnou dobu!**

#### **9.5 INSTALACE SD KARTY:**

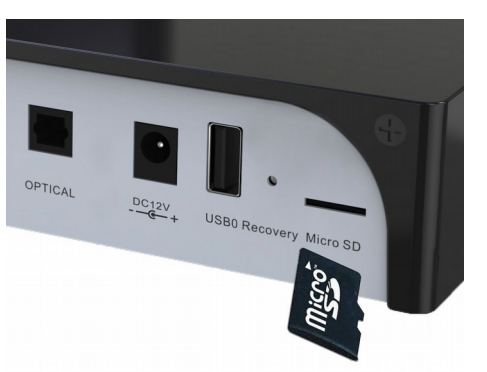

Upozornění: Do slotu Micro SD vkládejte kartu čipem dolů

# **9.6 INSTALACE ZABUDOVANÉHO HDD**

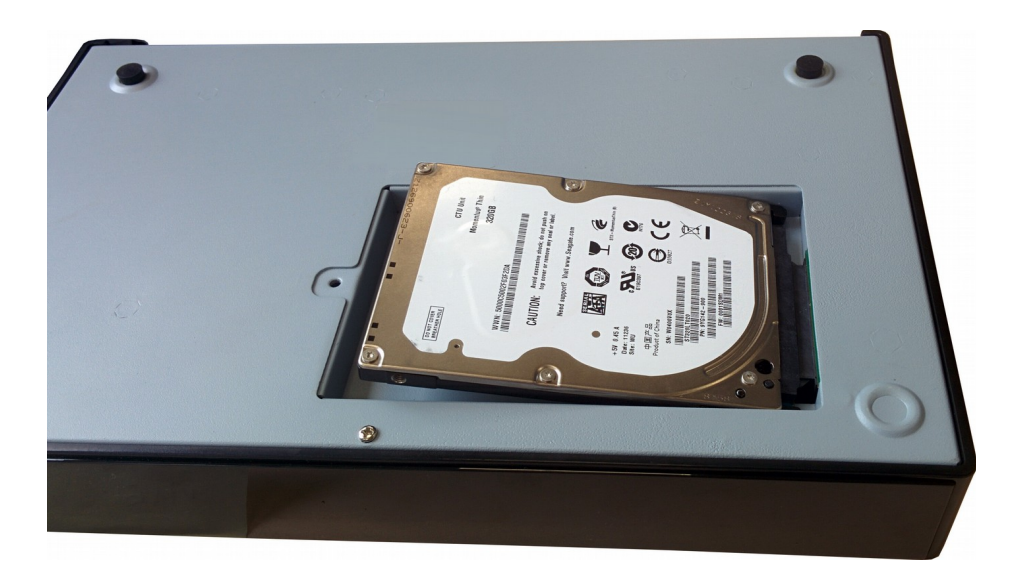

Doporučujeme vám pravidelně archivovat data na osobním počítači. Velký počet souborů / nahrávek mohou zpomalovat práci s přijímačem (pomalé načítání seznamu souborů)

# **9.7 PŘIPOJENÍ K MÍSTNÍ SÍTI**

# **1) Kabelové**

Pro připojení přijímače k místní síti pomocí kabelu RJ45.

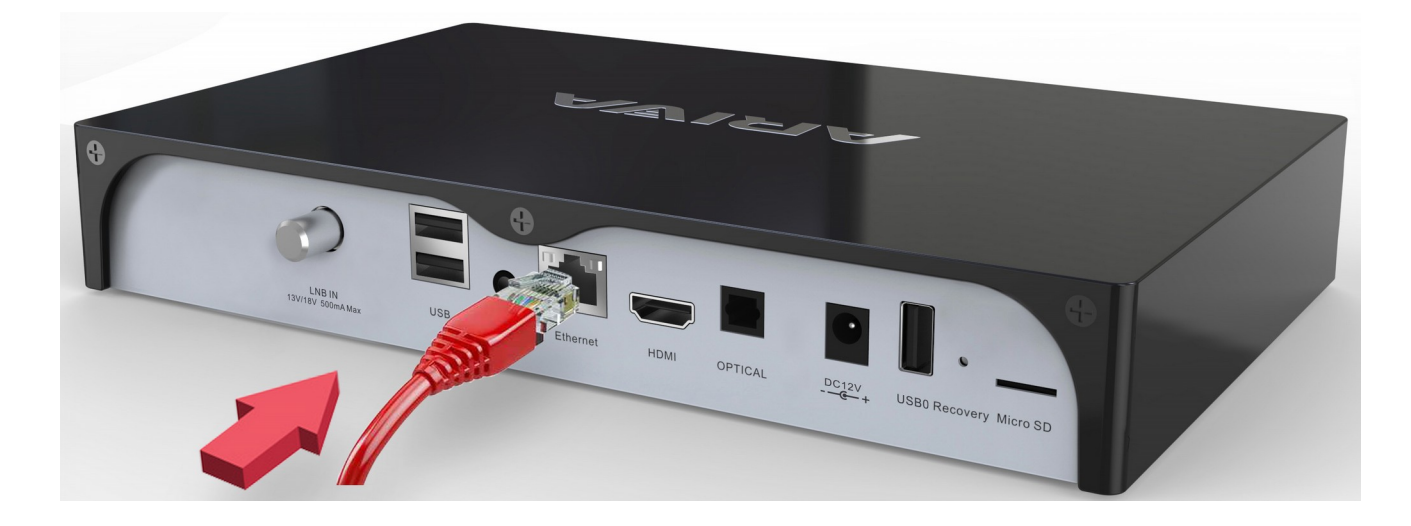

# **2) Bezdrátové**

Přijímač může být připojen k lokální síti Wi-Fi 2,4 GHz a 5 GHz. Neexistuje žádná možnost použití obou kmitočtů najednou

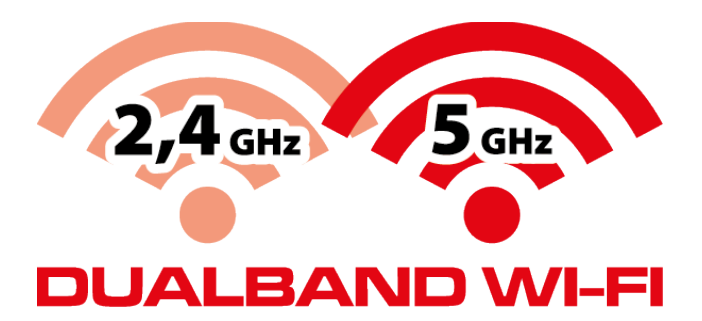

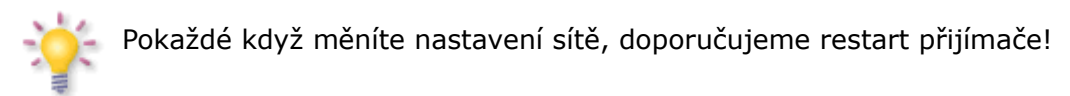

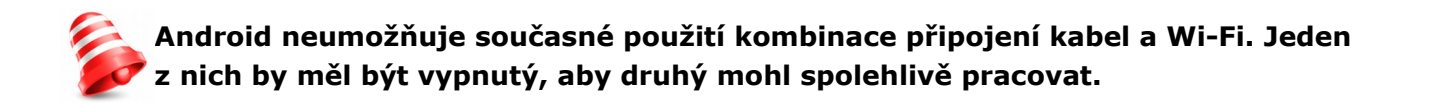

# **PRVNÍ KROKY**

- 1. Zasuňte zástrčku přijímače případně dalších přídavných zařízení do elektrické zásuvky.
- 2. Zvolte zdroj AV signálu vaší televize.

3. Satelitní přijímač není s předinstalovanými televizními kanály. Doporučujeme vám používat FastScan jako základ pro vytvoření vlastních seznamů kanálů.

Poznámka: Před připojením přijímače do elektrické sítě, pozorně zkontrolujte všechny propojení anténních kabelů a audio/video!

## **Informace o uživateli MENU**

Uživatelské rozhraní umožňuje využívat mnoho možností nastavení a funkcí přijímače. Některé tlačítka dálkového ovládání umožňují přímý přístup k funkcím. Nejdůležitější tlačítka jsou popsána, například GUIDE, MENU, OK, nebo barvy. Ostatní tlačítka jsou polyfunkční a jejich funkce závisí na zvoleném Uživatelském režimu zařízení. Následující způsoby naznačují, jak používat některé z funkcí Zařízení z uživatelského menu :

- **1.** Pro pohyb kurzoru nahoru a dolů v menu slouží tlačítka šipek nahoru a dolů na dálkovém ovladači.
- **2.** Pro pohyb kurzoru doleva a doprava v nabídkách a pro aktivaci submenu slouží tlačítka šipek vlevo-vpravo na dálkové ovládání.
- **3.** Pro vstup do Podmenu slouží tlačítko OK.
- **4.** Tlačítko BACK slouží k opuštění menu nebo funkce.
- **5.** V tlačítko OK v podmenu slouží k potvrzení volby, zelená barva pozadí znamená, že je funkce aktivní.

# **10. PRVNÍ INSTALACE**

První instalace umožňuje vybrat jazyk menu, rozlišení HDMI výstup, poměr stran a nastavit připojení k Internetu - Ethernet nebo Wi-Fi.

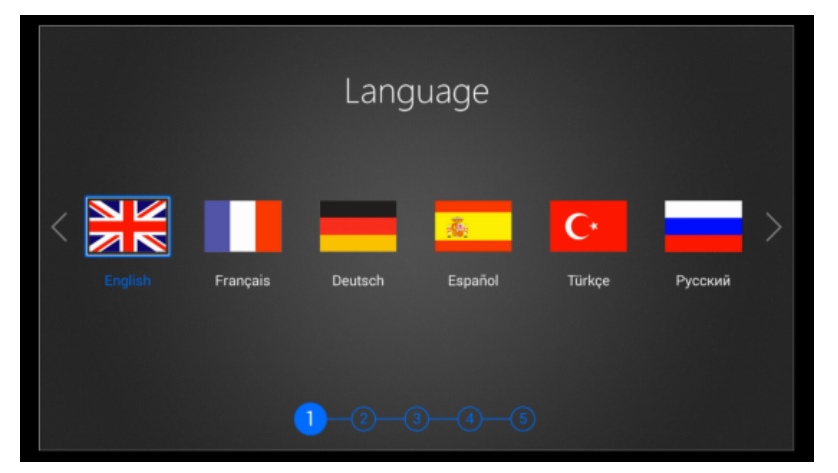

#### **První spuštění DTV**

První spuštění aplikace DTV umožňuje automaticky vyhledávat digitální televizi, satelit a rozhlasové stanice. Vyberte výhodný poměr stran, režim přepínání, nastavení titulků a automatické číslování a zvolte.

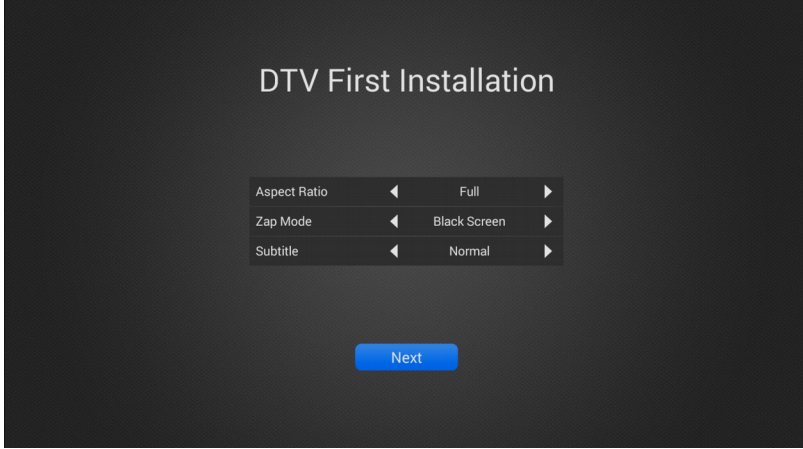

Vyberte satelit a nastavení parametrů LNB a poté stisknutím modrého tlačítka zapněte automatické vyhledávání kanálů.

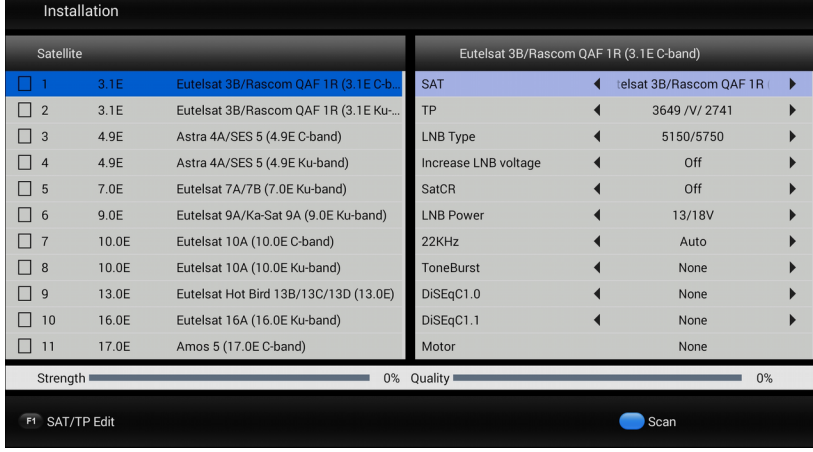

# **10.1**

## **První uvedení do provozu CAM (povinné)**

To se automaticky spustí při každém startu systému.

Při prvním spuštění aplikace CAM vyžaduje jednorázový ruční start. Ujistěte se, že je karta vložena, čip směrem dolů a kontakty jsou čisté. Poté vyberte v nabídce Start: Aplikace Pak vyberte CAM aplikace. Okno by se měla objevit: Nyní budete muset počkat asi 20 sekund. číst parametry karty. Od tohoto okamžiku žádosti

> CAM v2.0.9.29180(mcas-net Smart card No smartcard

#### **10.2**

#### **Aktualizace verze aplikace CAM**

a) Stáhněte si nejnovější verzi dostupné pro tento model (přípona souboru \* apk).

b) V hlavní nabídce zvolte Nastavení  $\rightarrow$  Aplikace  $\rightarrow$  CAM  $\rightarrow$  Vymazat data z CAM  $\rightarrow$  OK

c) Poté vyberte Odinstalovat  $\rightarrow$  OK  $\rightarrow$  OK

d) Návrat do hlavního menu. Vyberte Aplikace  $\rightarrow$  appInstaler  $\rightarrow$  zvolte média, kde to bylo  $\rightarrow$ uložit nový soubor aplikace (\* .apk) pro volbu instalace a potvrďte OK → e) Spuštění aplikace.

#### **Pokyny a výuková videa lze nalézt na:**

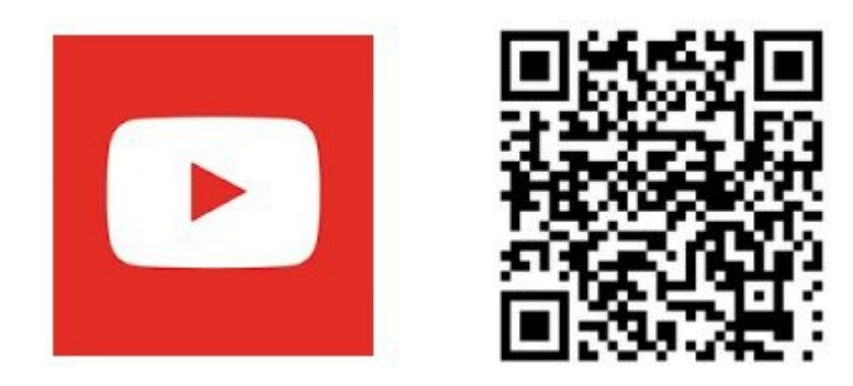

## **11. SLEDOVÁNÍ TELEVIZE**

Užijte si televize po zakončení automatického vyhledávání televizních kanálů. Tlačítka VOL + / VOL- použijte k ovládání výstupní hlasitosti. Pro změnu kanálu použijte tlačítko CH +/ CH- .

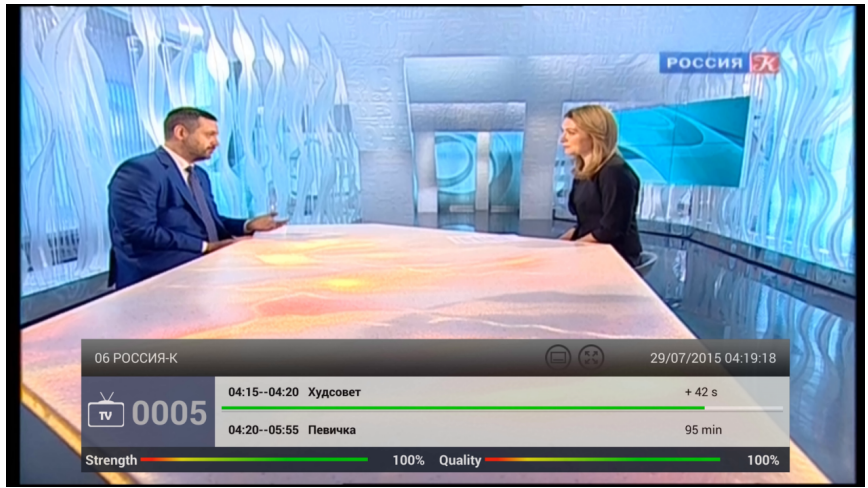

Pro zobrazení seznamu kanálů stiskněte tlačítko OK a vyberte kanál. Kanály můžete třídit podle abecedy, FTA / CAS (kódované), HD / SD, atd ... Můžete také najít kanál nebo rychle filtrovat podle skupiny v seznamu kanálů.

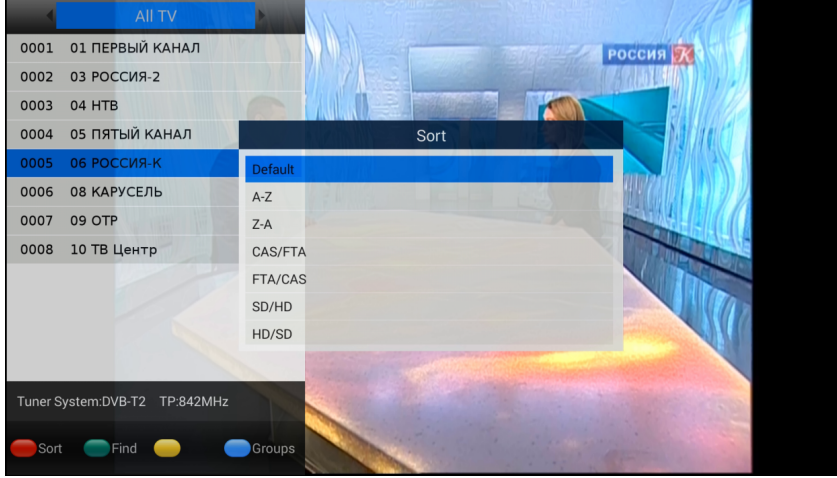

#### **DTV Menu**

Stiskněte tlačítko pro zobrazení menu DTV a zobrazí se dalších možnosti. Můžete si vybrat nastavení titulků, zvukové stopy, zapnout teletext, přidat kanál do své oblíbené skupiny a jiné.

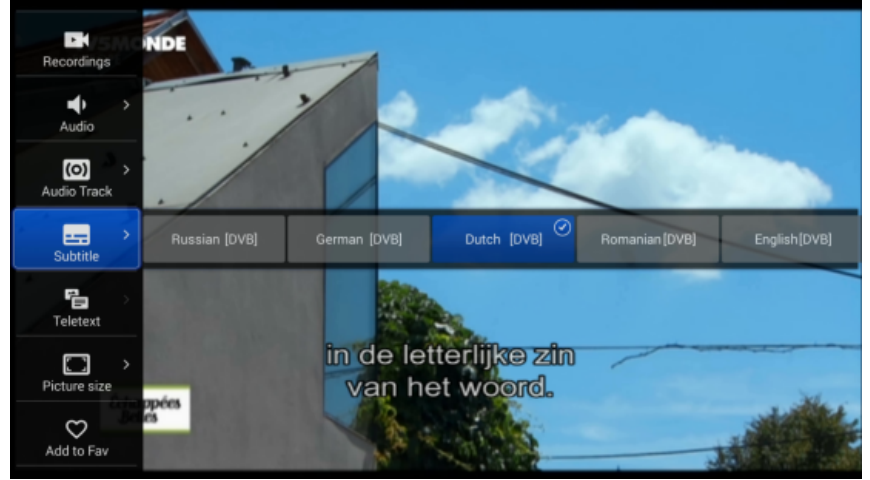

23

#### **11.1 PVR (Personal Video Record)**

Ferguson Ariva 4K podporuje funkce : PVR GUIDE a Time Shift. Je nutné nakonfigurovat nahrávací zařízení nastavením DTV před spuštěním PVR. Na USB paměť můžete živě nahrávat televizní vysílání a také se kdykoliv podívat. Pro spuštění záznamu stiskněte tlačítko REC. Opětovné stisknutí tlačítka REC Vám pomůže změnit výchozí nastavení nahrávání. Můžete také změnit výchozí čas nahrávání v nabídce Nastavení DTV.

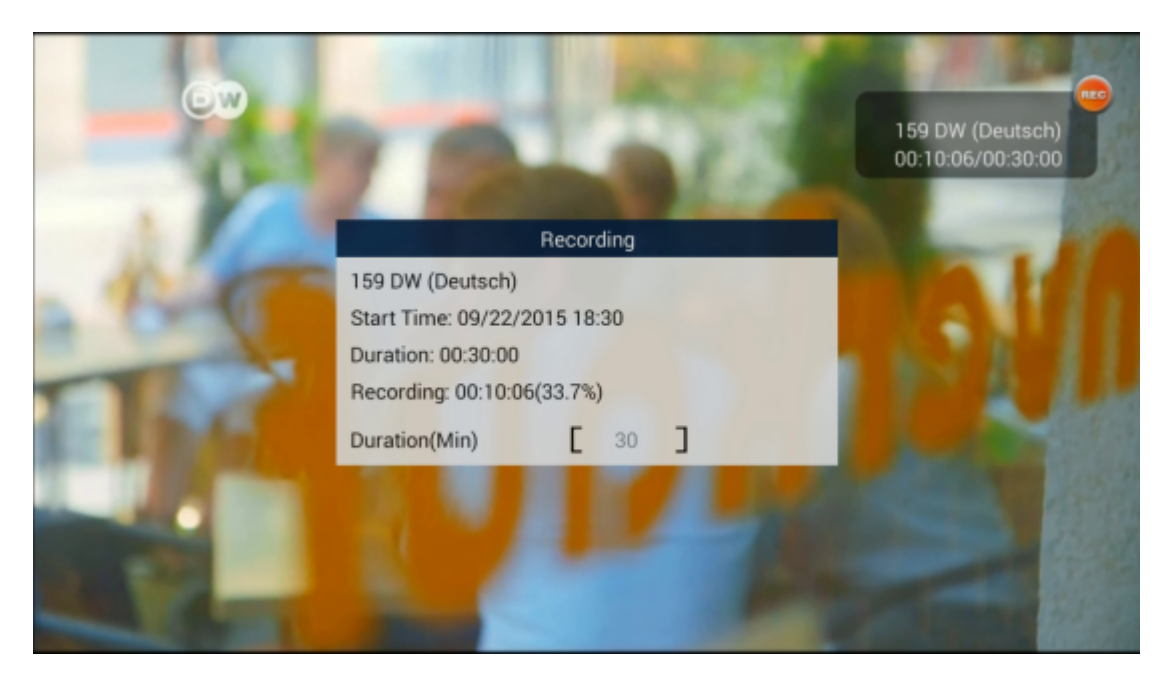

# **11.2 NAHRÁVKY**

Uživatel může spravovat nahrané soubory, popř. i odstranit soubory, které byly zaznamenány, stisknutím červeného tlačítka.

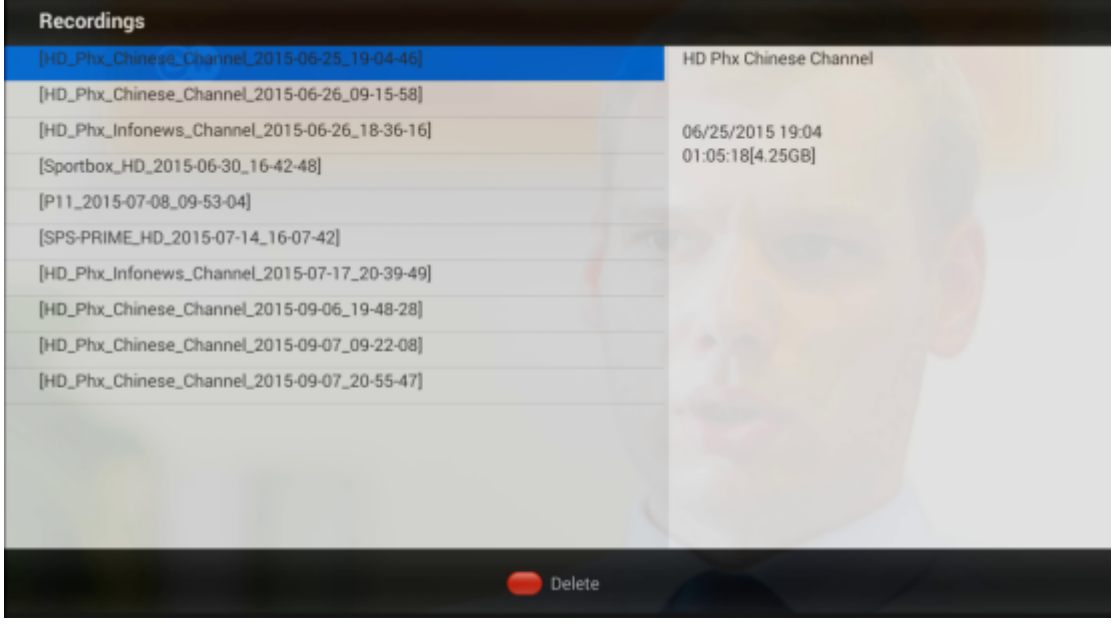

#### **11.3 Time-Shift** -**PAUSE - časový posun**

*Tato funkce funguje pouze tehdy, když je správně připojena externí USB paměť !!!*

Režim Časový posun umožňuje uživateli ovládat televizní vysílání, které umožní jeho "pozastavení" a obnovení ze stejného místa. Od momentu zapnutí Režimu časového posunu přijímač Ferguson bude nepřetržitě ukládá signál z družice do vyrovnávací paměti. Tato paměť je vytvořena automaticky na externím paměťovém zařízení USB.

#### **Pozastavení televizního vysílání**

- 1. Stisknutím tlačítka **PAUSE**
- 2. Na obrazovce se pak na liště objeví informace o plynutí času

3. Stisknutím tlačítka **PLAY** obnovíte televizní vysílání. Přijímač Ferguson pokračuje současně v

prohlížení dříve vysílaného programu a nahrávání televizní vysílání.

Mějte na paměti, že během přehrávání obsahu vyrovnávací paměti, můžete i*nformační lištu skrýt stisknutím tlačítko BACK. Chcete-li lištu zobrazit znovu stiskněte tlačítko PAUSE / PLAY.*

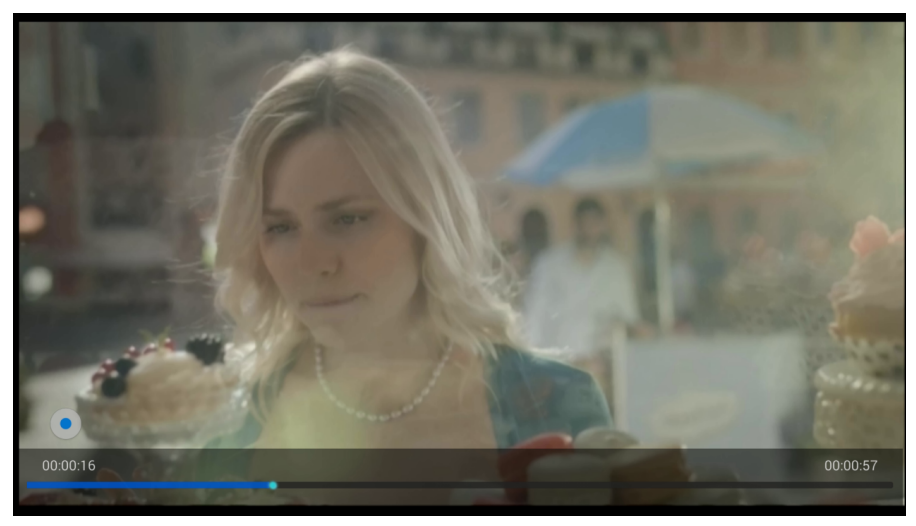

#### **11.4 INFO**

Při sledování televize stiskněte tlačítko INFO z pro získání podrobné informace o vysílání programu.

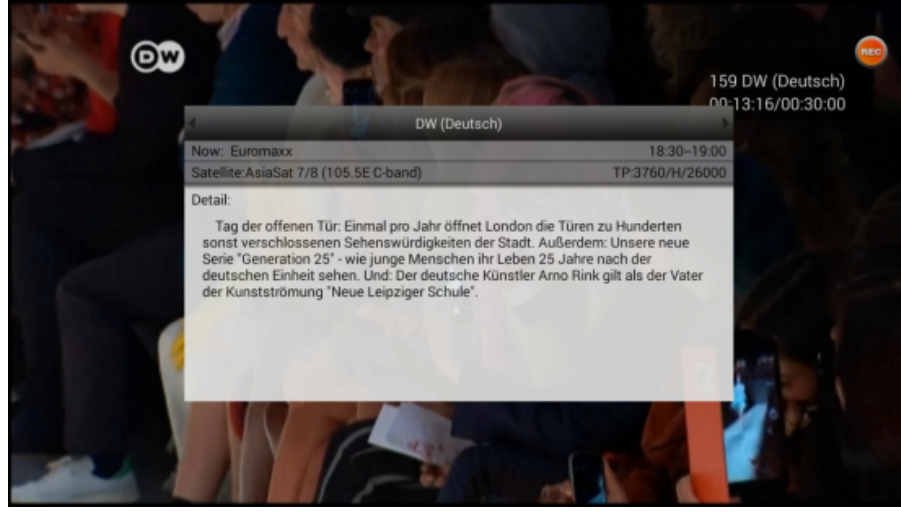

#### **11.5 GUIDE**

Tato funkce zobrazuje průvodce pořady. Obsah informací běžících, budoucích a podrobných je závislý na tom, co daná stanice vysílá. Po zvolení programu můžeme použít funkci časovače (modré tlačítko FIND), pro se automatické naplánování prohlížení nebo nahrávání daného programu. Pro získání detailních informací o programu stiskněte tlačítko OK

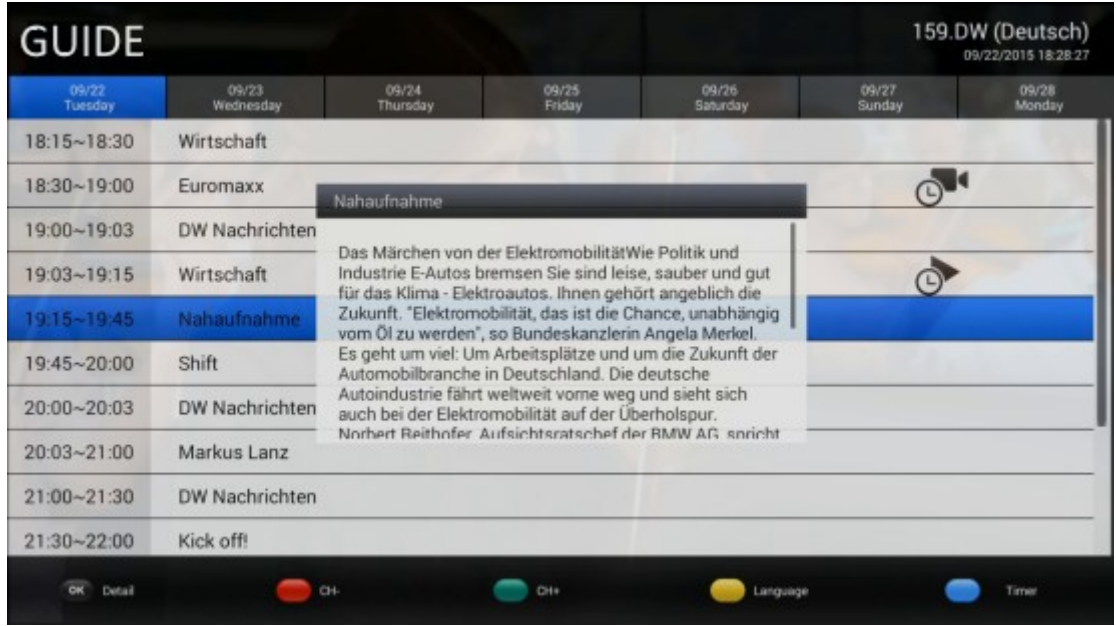

#### **11.6 Timer**

Ferguson Ariva 4K umožňuje nahrávat programy automaticky. Můžete si vybrat čas kdy se spustí nahrávání i délku záznamu. Před tím, se samozřejmě, ujistěte zda karta / USB pevný disk /SD karta připojena k přijímači a zda jeho kapacita bude dostatečná pro uložení nahrávaných televizních programů

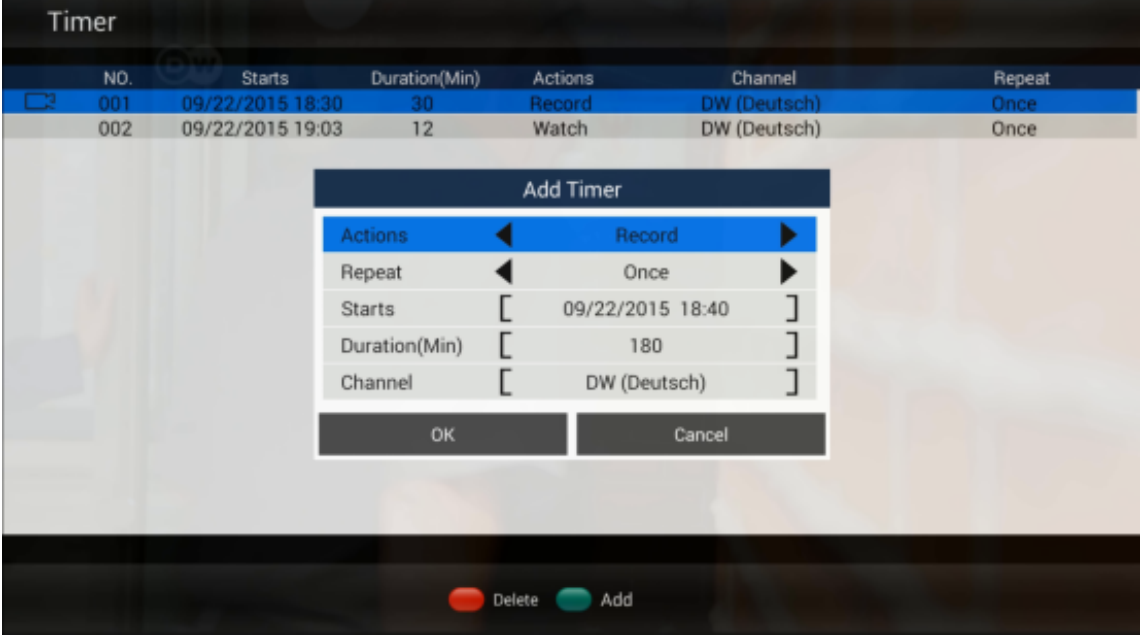

## **11.7 EDITACE KANÁLŮ**

Správce kanálů umožňuje odstranit kanál, posun kanálu, skrýt kanál, zamknout / odemknout kanál a změnu kanálu. Můžete přidat vybrané TV či Radio kanály do skupiny oblíbených seznamů. Výchozí heslo je 0000. Všechny kanály zařízení jsou k dispozici na jedné stránce.

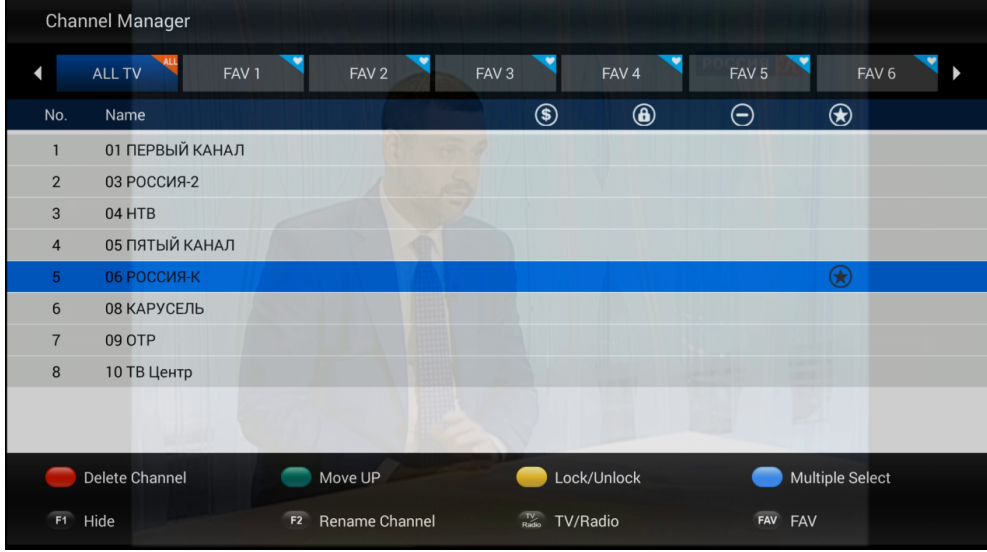

## **11.8 NASTAVENÍ**

Nastavení DTV – nastavení globálních parametrů DTV.

- 1) Nastavení AV výstupu
- 2) Výchozí jazyk Vyberte výchozí jazyk pro konfiguraci, teletext a zvukový signál.
- 3) Nastavení OSD Nastavení konfigurace DTV OSD.
- 4) Rodičovská kontrola blokace vybraných televizních programů.
- 5) Základní řízení Vytvoření záložního seznamu kanálů TV / rádio do externí paměti USB zařízení nebo obnovení seznamu kanálů TV / rádio z USB paměti.
- 6) Nastavení PVR konfigurace paměti PVR a Time-Shift. V nabídce můžete také zapnout /vypnout funkci automatického časového posunu.
- 7) Nastavení systému zkontrolujte číslo verze aplikace DTV. Reset aplikace do továrního
- 8) nastavení

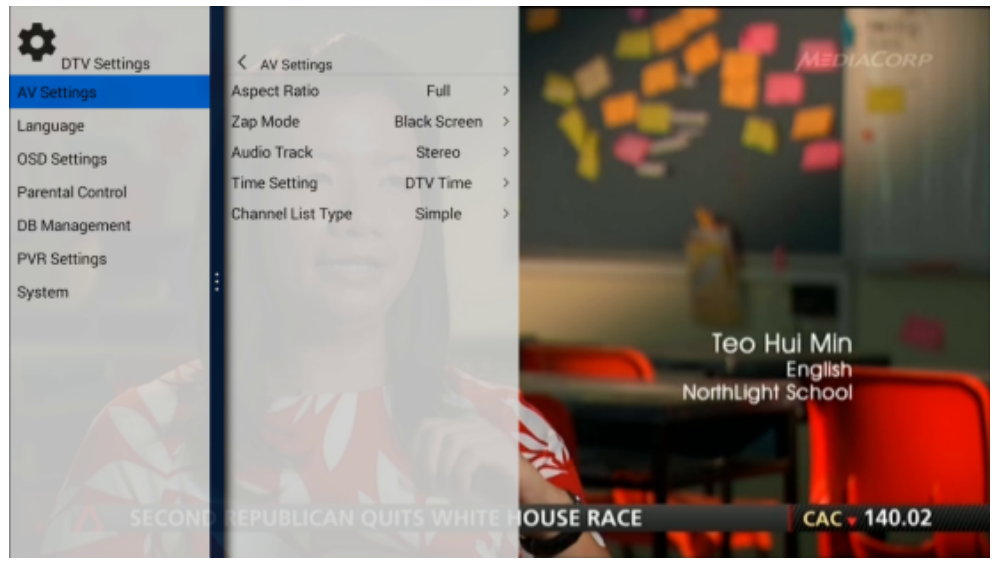

#### **11.9 INSTALACE**

Tato volba umožňuje pokročilé manuální vyhledávání satelitních TV / RADIO kanálů. Můžete nastavit LNB konvertor (typ LNB / DiSEqC 1.0 / 1.1 / motor) a spravovat seznamy satelit / TP v instalačním menu.

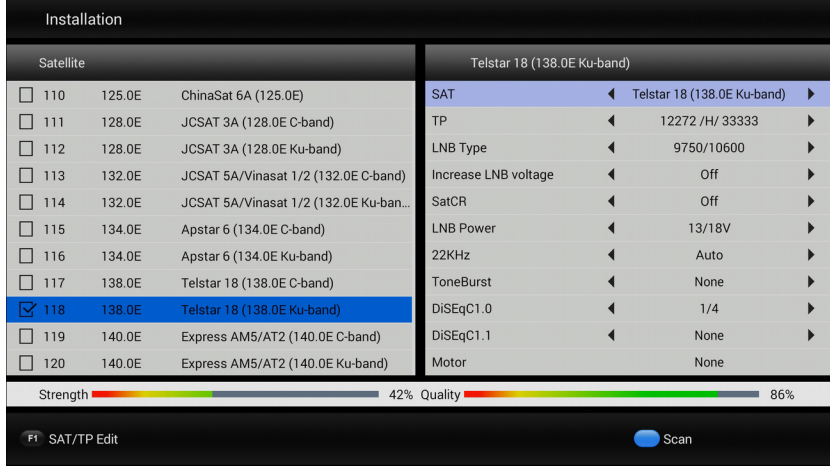

#### **12. INSTALACE APLIKACE Z GOOGLE PLAY**

Stiskněte tlačítko Home pro zobrazení domovské stránky a přejděte do aplikací. V menu aplikace najděte a spusťte Google Play.

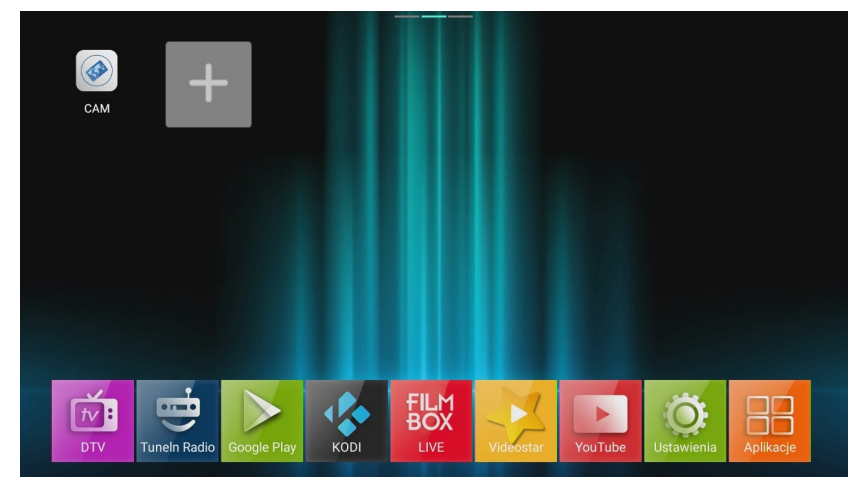

Přihlaste se do svého obchodu Google Play a pak si můžete nainstalovat vaše oblíbené aplikace.

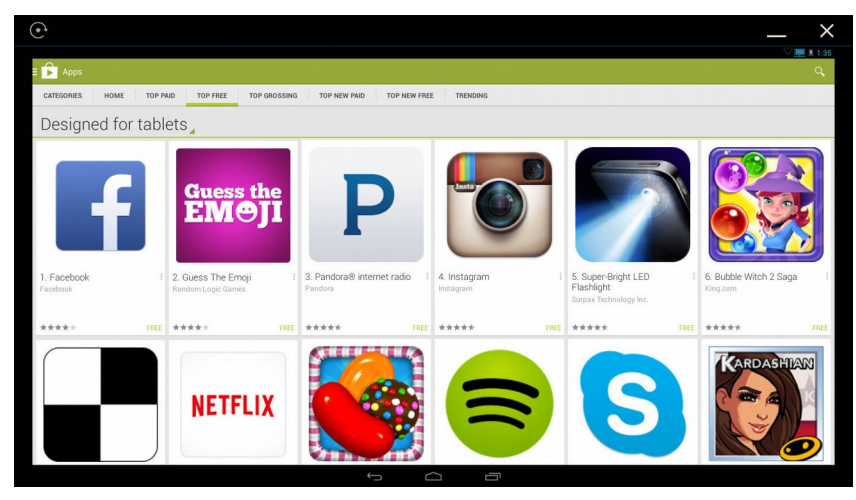

# **12.1 NASTAVENÍ DOMOVSKÉ OBRAZOVKY**

Své oblíbené aplikace můžete přidat na domovskou stránku a spouštět je rychleji. Stisknutím tlačítka HOME zobrazíte úvodní obrazovku. Vyberte ikonu + a stiskněte tlačítko OK pro přidání aplikace na hlavní stránku.

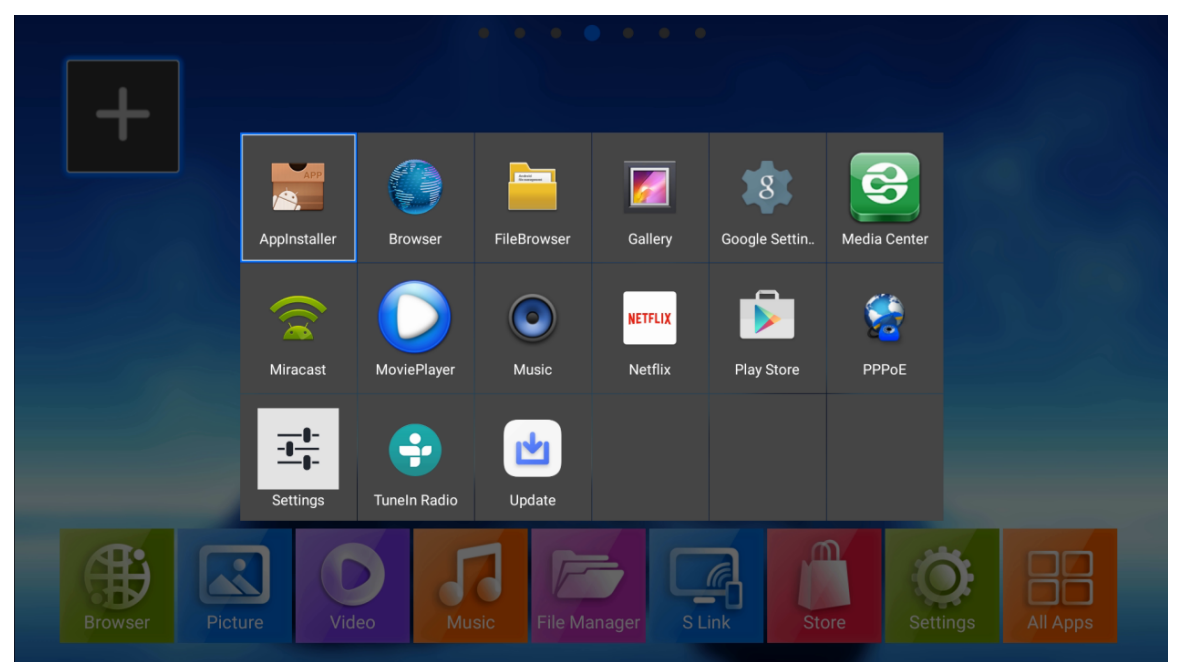

Chcete-li odstranit zástupce aplikace na domovské stránce nebo odinstalování aplikace, najeďte na ikonu zástupce APP a stiskněte tlačítko

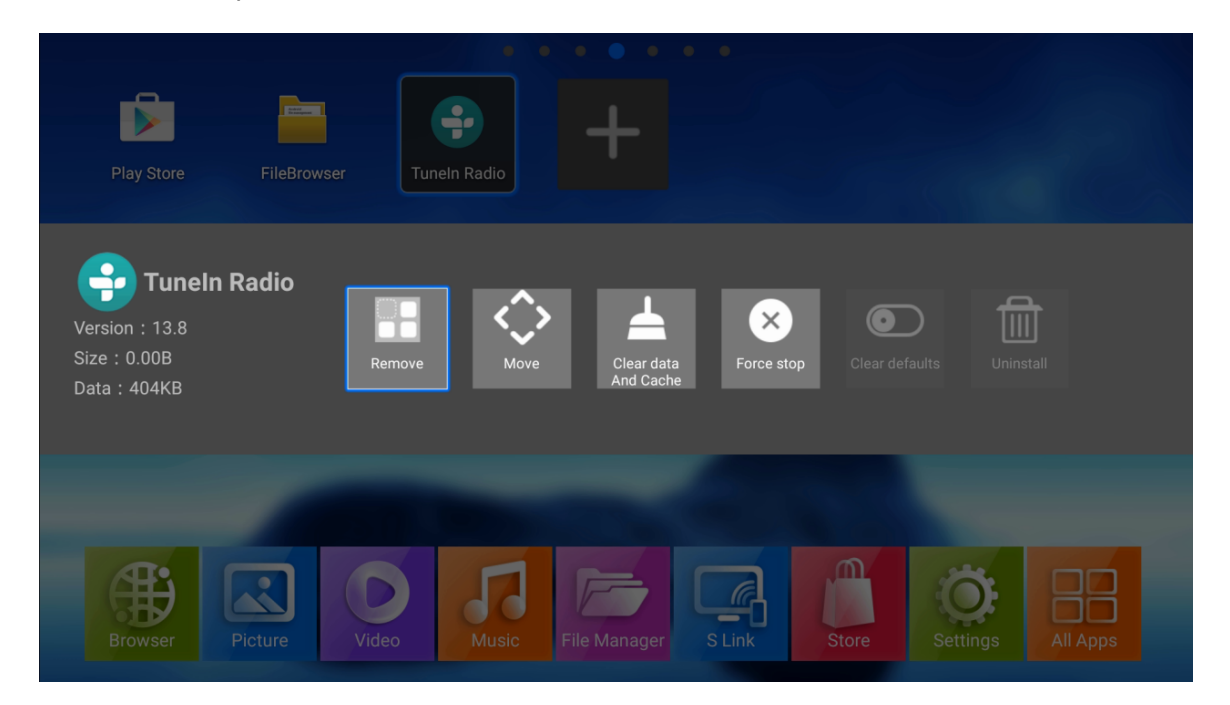

#### **12.2 Miracast/Airplay/DLNA**

Ferguson Ariva 4K podporuje aplikace Miracast / Airplay / DLNA. To znamená, že můžete sdílet svou obrazovku s Android telefonem/ iPhonem na televizoru nebo sdílet videa / hudbu / fotografie z vašeho telefonu Android / iPhone, Android Tablet / iPad na televizním přijímači.

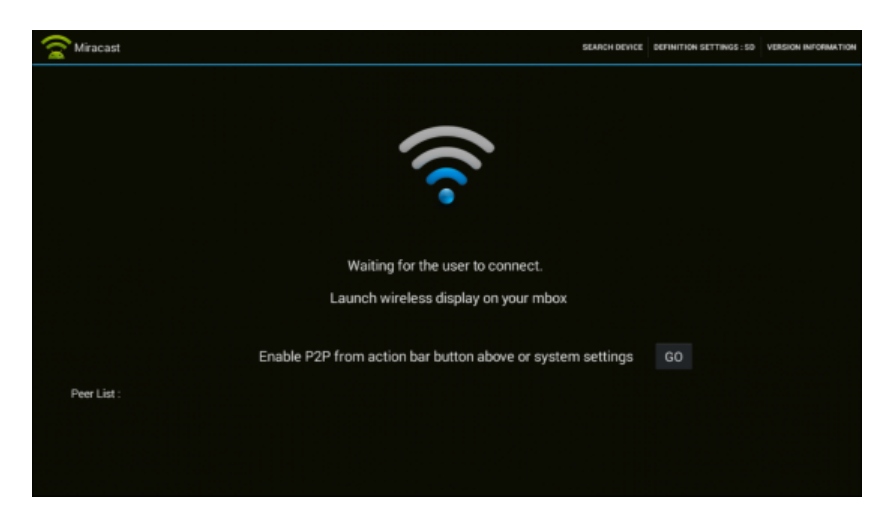

#### **Aplikace NesTV**

Stáhněte si aplikaci NesTV z Google Play nebo iOS App Store na svém mobilním zařízení a připojte se ke stejné síti Wi-Fi / LAN na Ariva 4K.

NesTV aplikace umožňuje:

- 1) Kontrolu přijímače Ariva 4K
- 2) Sledování živého televizního vysílání na svém telefonu
- 3) Správa seznamu kanálů

4) Sledování filmů / poslouchání hudbu / prohlížení fotografií na velké obrazovce televizoru z vašeho smartphonu

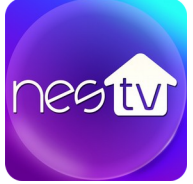

Stáhněte si aplikaci na televizoru pomocí QR kódu:

Google Play: APP Store:

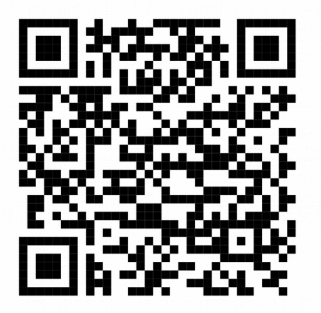

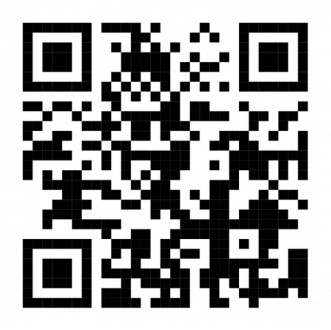

## **13. NASTAVENÍ A AKTUALIZACE SYSTÉMŮ**

Ze startovního okna můžete otevřít nabídku nastavení systému . Stiskněte HOME a vyberte ikonu Nastavení a stiskněte tlačítko OK. Můžete konfigurovat sítě, Bluetooth, Výstup video / audio, jazyky a další. Vyberte Další nastavení pro otevření Pokročilých nastavení pro Android.

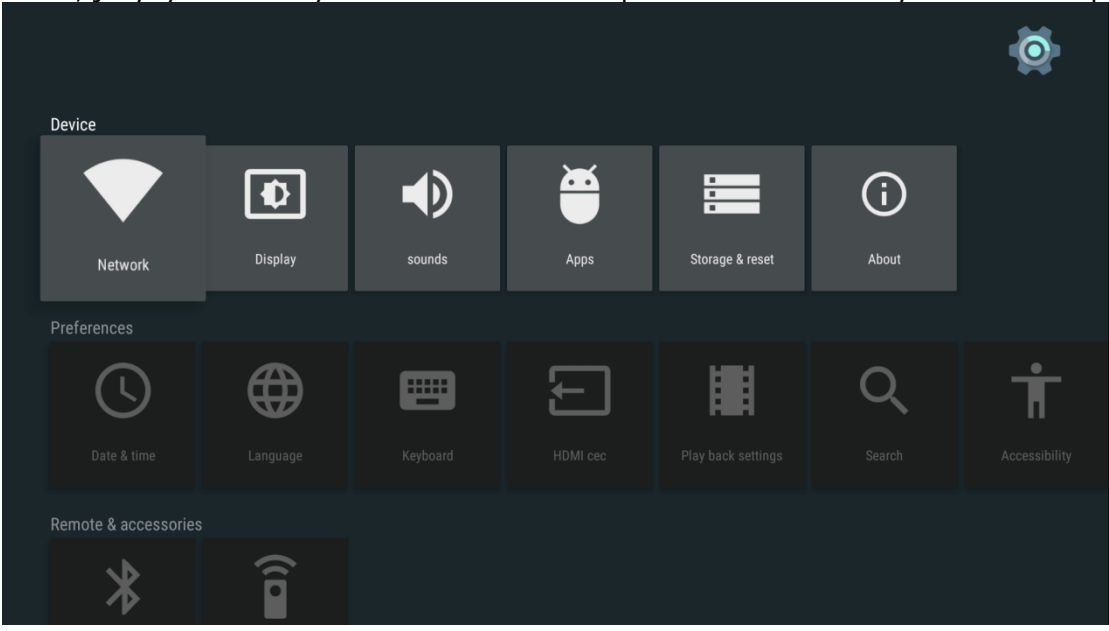

#### **Aktualizace systému**

Ferguson Ariva 4K lze aktualizovat pomocí USB / SD a OTA

#### **Upgrade přes OTA**

Když je nový Software k dispozici na internetu, zobrazí se oznámení o aktualizaci on-line na domovské stránce. Kliknutím na oznámení instalujte aktualizaci

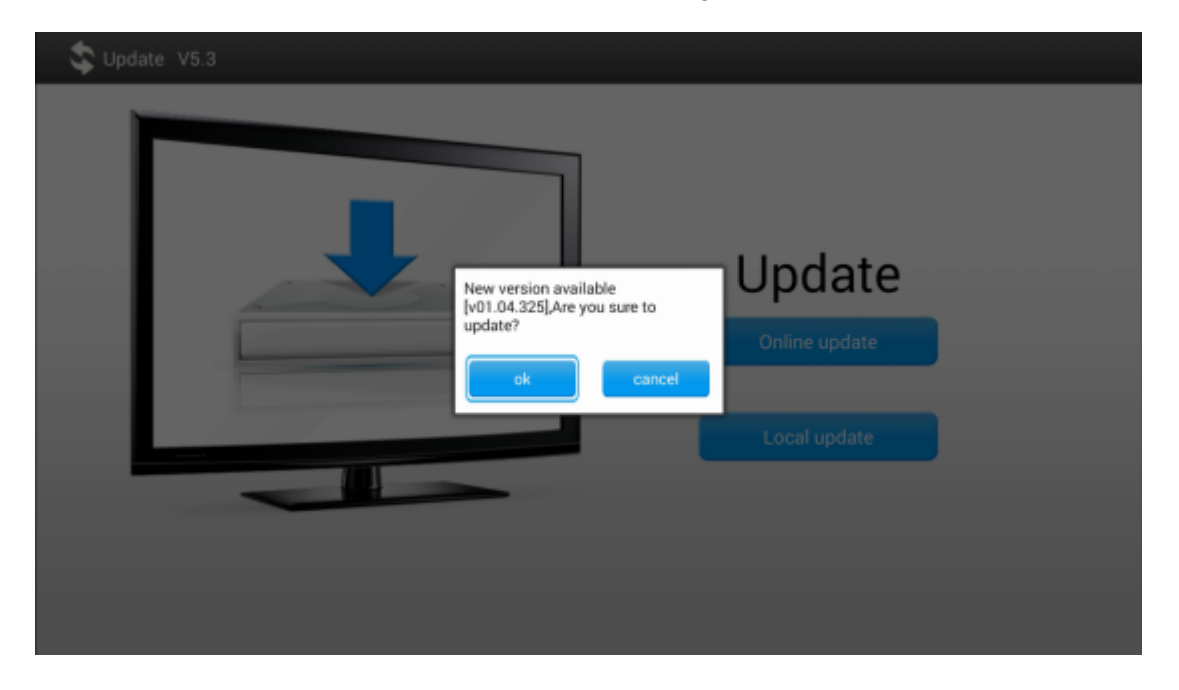

31

## **Upgrade USB / SD**

Stáhněte si nejnovější verzi z webových stránek výrobce a uložit jej na USB / SD. Přejděte na Nastavení ---> Informace ---> --- Aktualizace systému > místní Aktualizace.

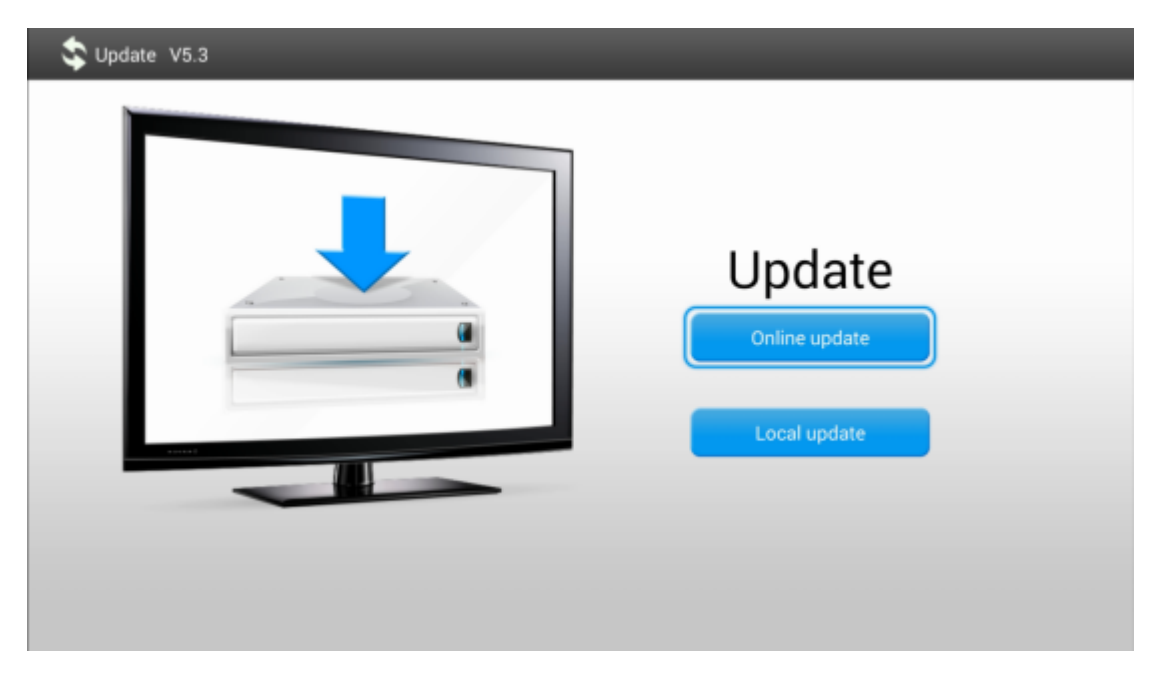

Vyberte aktualizační balíček z paměťové karty USB / SD média pro aktualizaci pole

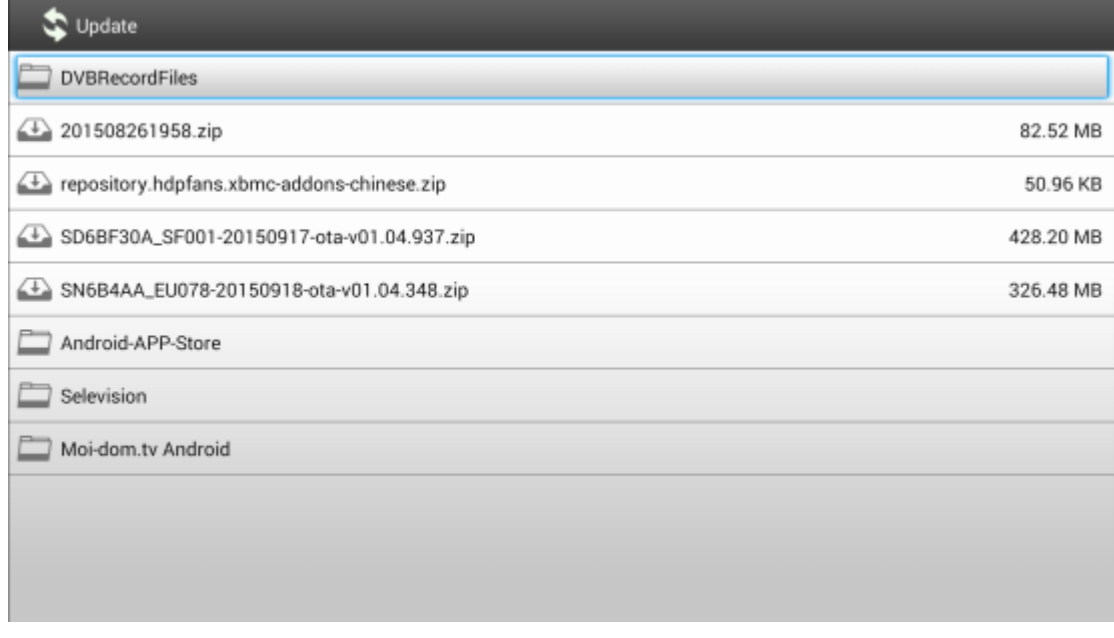

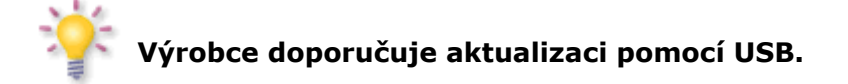

## **PŘÍLOHA A – SLOVNÍK POJMŮ**

**CA - Conditional Access** – šifrovací systém používaný za účelem zabezpečení vysílání proti neautorizovanému přístupu. Přístup k takto zabezpečeným kanálům mají pouze abonenti.

**CAM - Conditional Access Module** – modul podmíněného přístupu, elektronické zařízení, které obvykle obsahuje slot pro karty, které umožňují v přijímači vybaveném CI zdířkou přístup k placeným, kódovaným kanálům.

**CI - Common Interface** – CI zdířky digitálních přijímačů slouží k instalaci modulů podmíněného přístupu CAMa takto umožňují příjem placených, kódovaných kanálů pomocí těchto modulů.

**DVB-S** standard Digital Video Broadcasting definující modulaci, korekci chyb v satelitním přenosu. V DVB-S mohou být k přenosu kanálu pomocí operátora použity jak režimy MCPC, tak i SCPC. Jako proud pro přenos je používán MPEG-2.

**Guide - Electronic Programme Guide** – Elektronický průvodce pořady – služba prezentující na obrazovce televize podrobné informace o aktuálním a příštích pořadech.

**FTA - Free-to-air** – televizní a rozhlasové nekódované kanály, které mohou být přijímány na každém přijímači.

**LNB - low-noise block converter** – konvertor – zpracovává satelitní signál a poté jej posílá souosým kabelem do tuneru. Základními parametry jsou: zesílení, součinitel šumů, odběr proudu.

**MCPC -** multiple channels per carrier – na dané frekvenci (transpondéru) je vysílán více než jeden signál (kanál). Všechny tyto kanály tvoří jeden datový proud, který je po modulaci vysílán na jedné frekvenci.

**Monoblok –** zařízení, které spojuje v jednom krytu dva konvertory a přepínač DiSEqC. Konvertory jsou určeny k příjmu signálu ze dvou družic majících podobnou polohu na oběžné dráze.

**Pay-TV –** Placená digitální televize, k níž mají přístup pouze abonenti. Služba poskytovaná pomocí satelitního, pozemního, kabelového nebo internetového vysílání.

**SCPC - Single channel per carrier** - na dané frekvenci (transpondéru) je vysílán pouze jeden signál (kanál).

**STB - Set-top box** – je elektronické zařízení připojené k televizi, které přetváří signál ze satelitní nebo pozemní antény, kabelové televize nebo ze sítě. Umožňuje přehrávat video a zvuk.

**TP - Transponder** – jedno z mnoha bezdrátových komunikačních zařízení, relé, které automaticky přijímá, moduluje, zesiluje a odpovídá na signál vysílaný v reálném čase na konkrétní frekvenci. Termín pochází ze slovního spojení transmitter a responder. Přes každý transpondér je obvykle posíláno mnoho komprimovaných digitálních kanálů.

**DiSEqC** - (Digital Satellite Equipment Control) komunikační protokol, používaný mezi satelitním přijímačem a zařízeními typu přepínače, natáčecího zařízení který umožňuje přepínat mezi zdroji televizního signálu nebo ovládání antény.

**USALS** - (Universal Satellites Automatic Location System) – komunikační protokol používaný mezi satelitním přijímačem a natáčecím zařízením, umožňující ovládat natáčecí zařízení pomocí přijímače.

**UHD** - Ultra High Definition Television (též UHDTV, Ultra HDTV, též Ultra High Definition Video, UHDV, česky ultra vysoké rozlišení) je standard zahrnující 4K UHD (2160p) a 8K UHD (4320p), což jsou dva formáty digitálního videa uvedené NHK Science & Technology Research Laboratories, které jsou definované a schválené ITU.

**High Efficiency Video Coding** (HEVC, označováno také H.265) je standard videoformátu schválený v roce 2013. Formát H.265 snižuje datový tok (deklarováno na polovinu) při zachování porovnatelné obrazové kvality v porovnání se svým předchůdcem H.264

# **RCU660 zařízení seznam kódů.**

Dlouhý seznam modelů lze stáhnout z www.ferguson-digital.eu

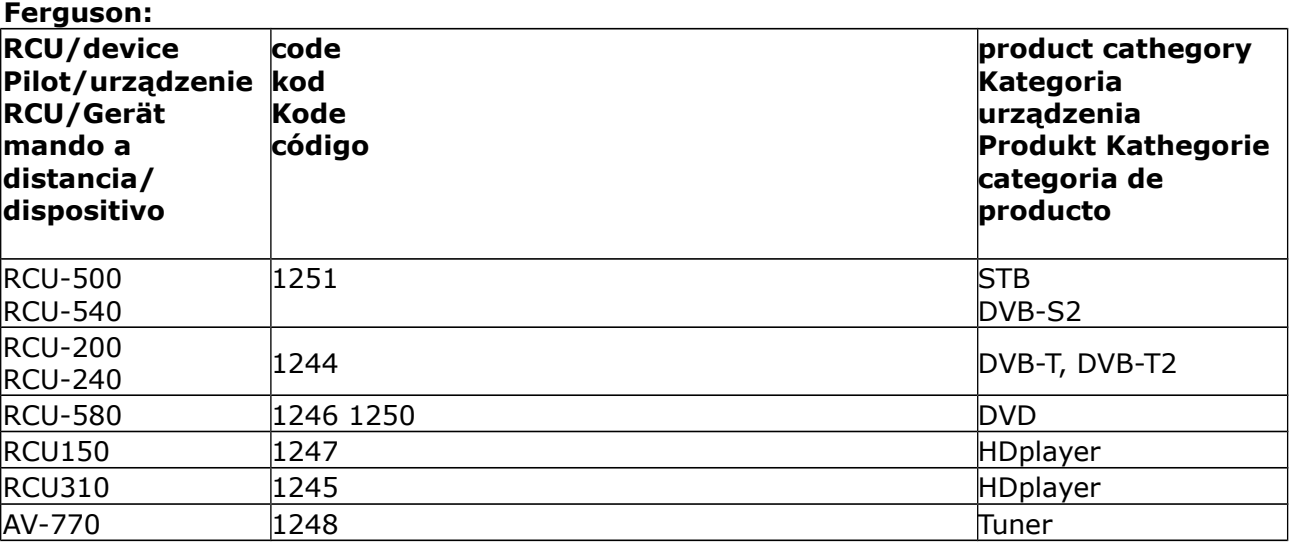

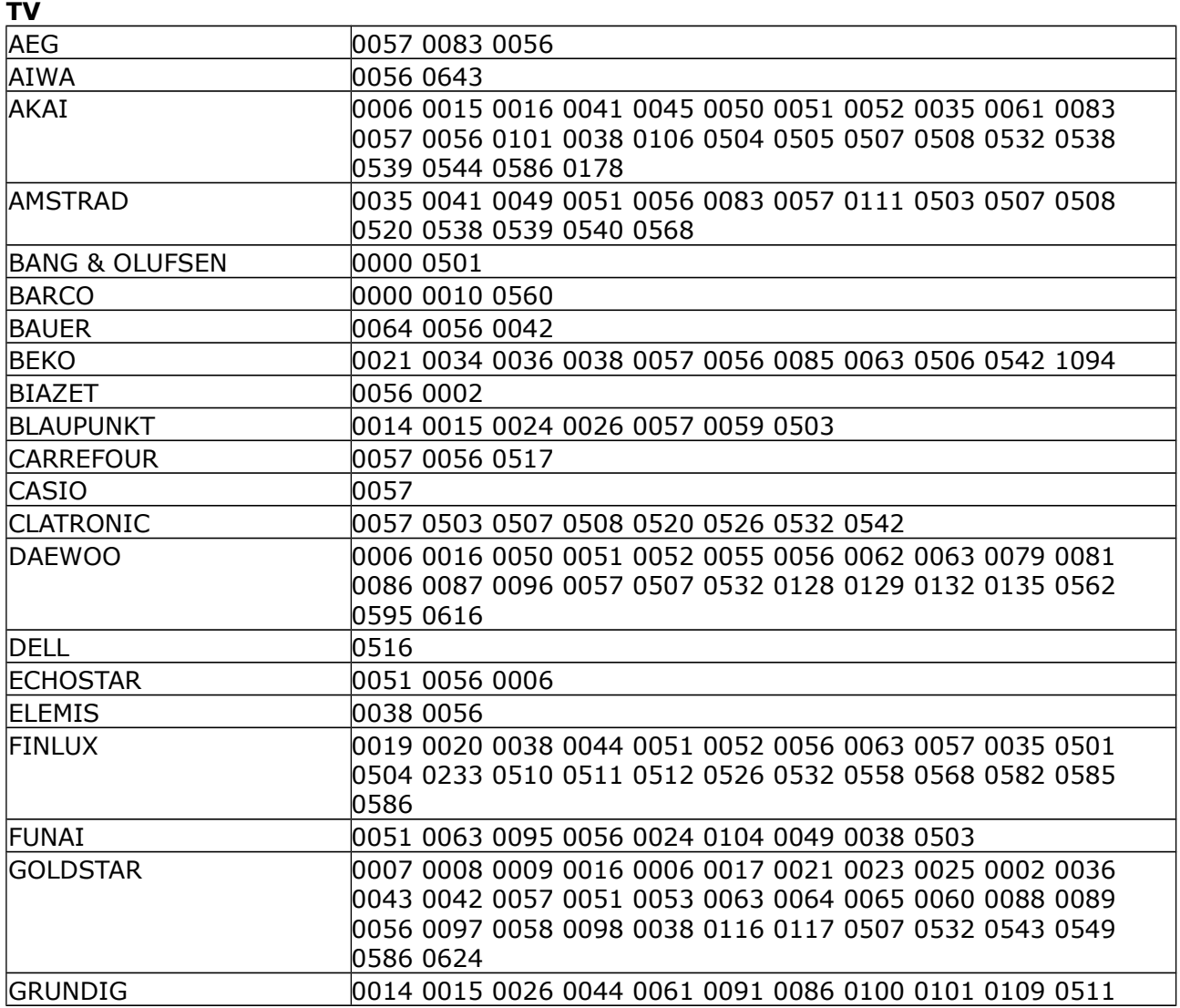

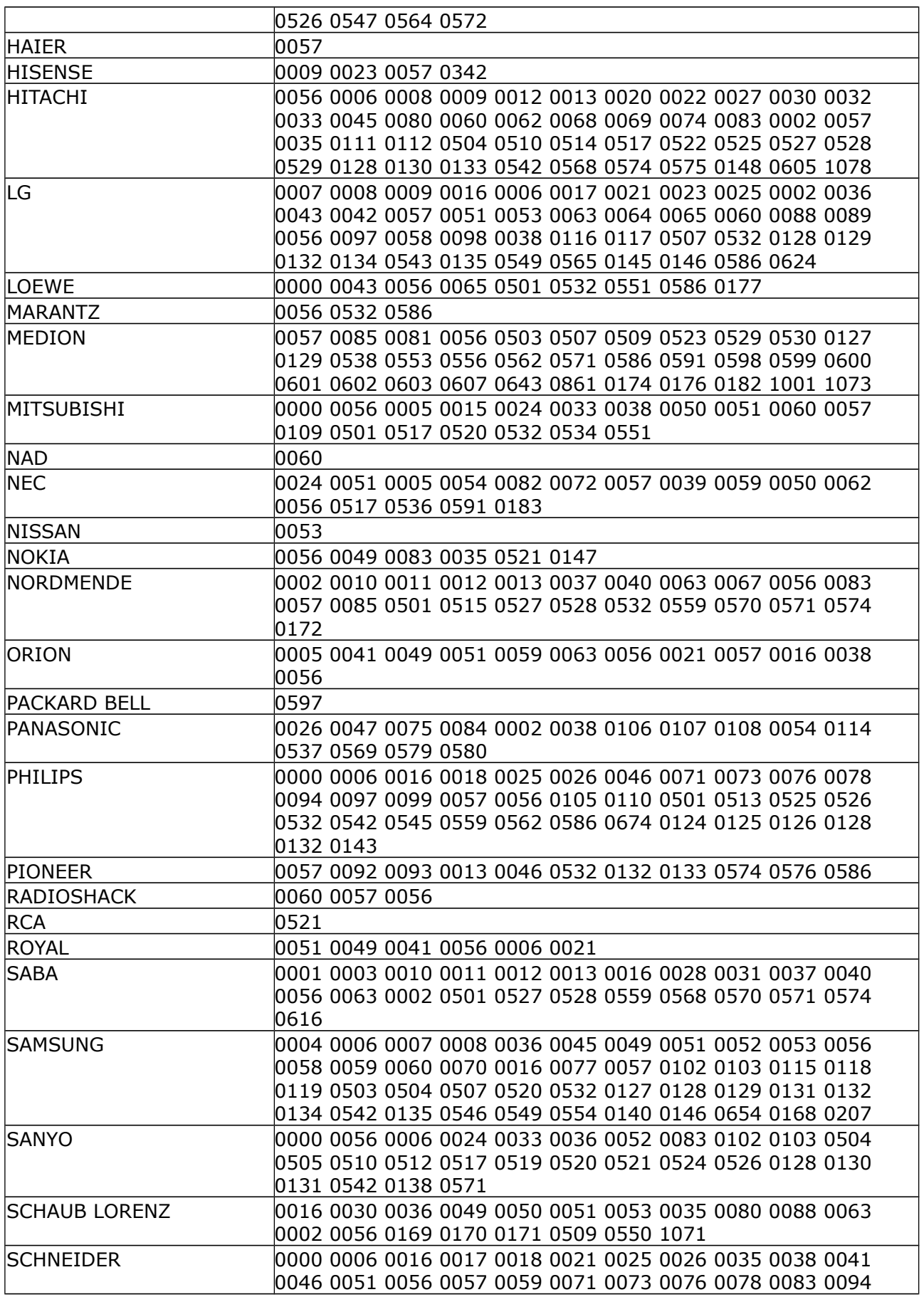

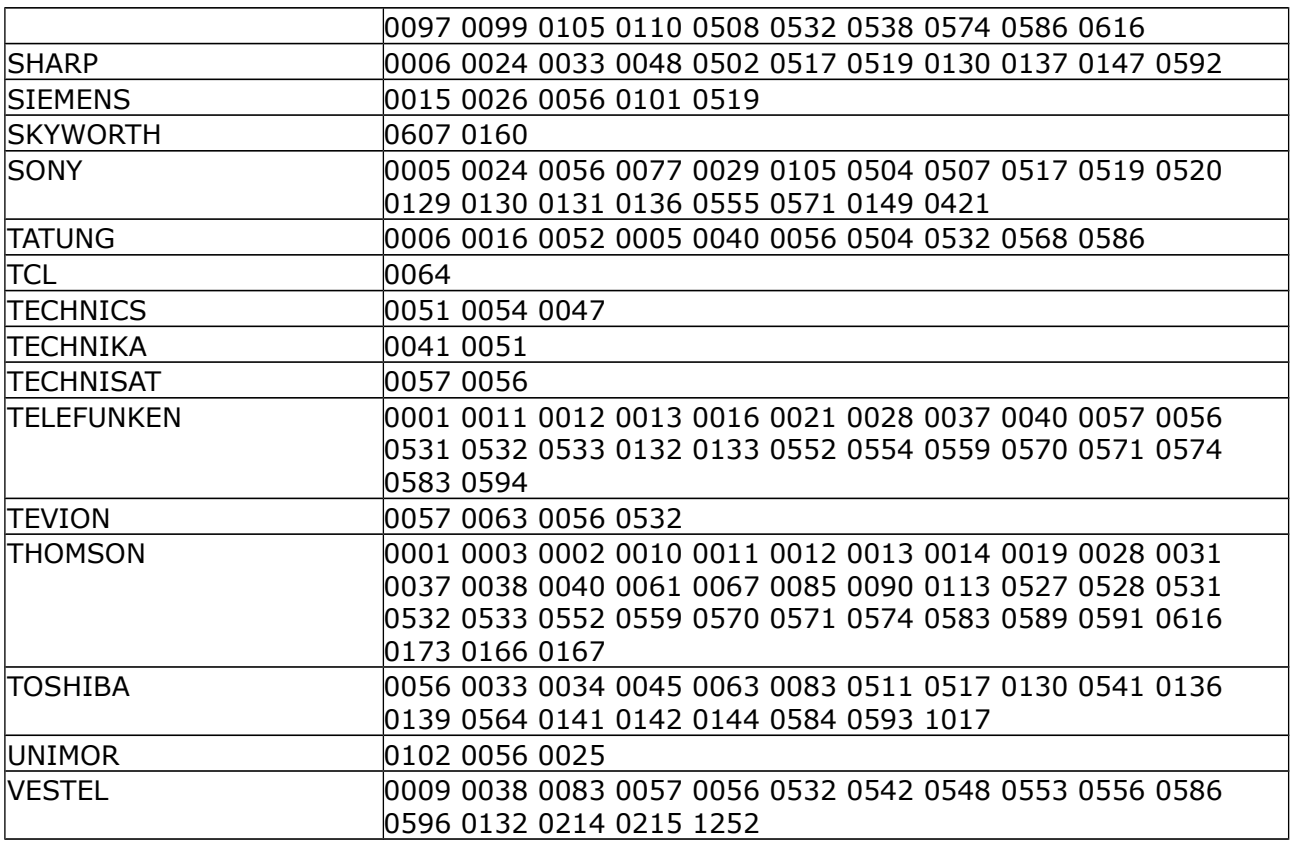

## **SAT**

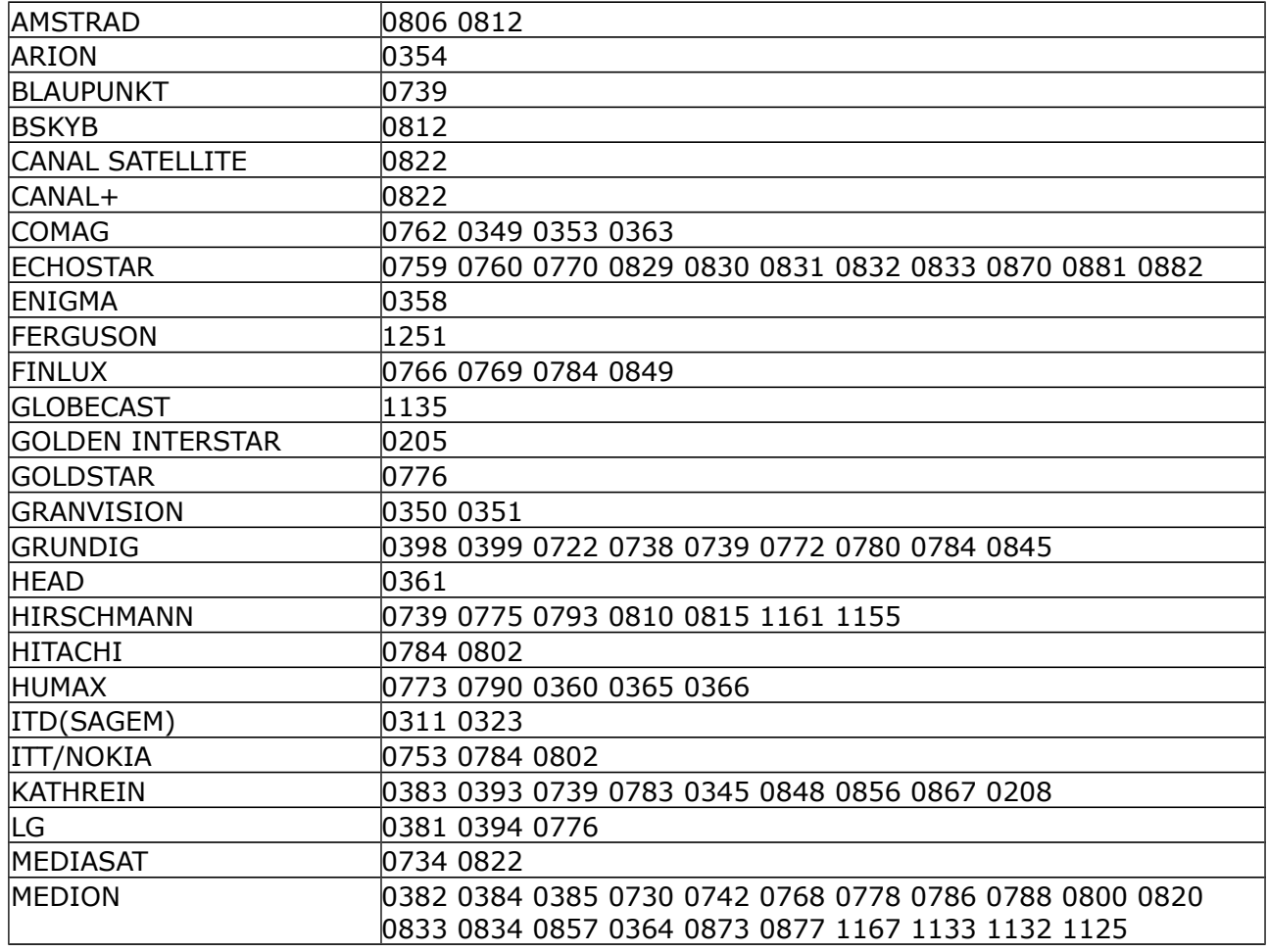

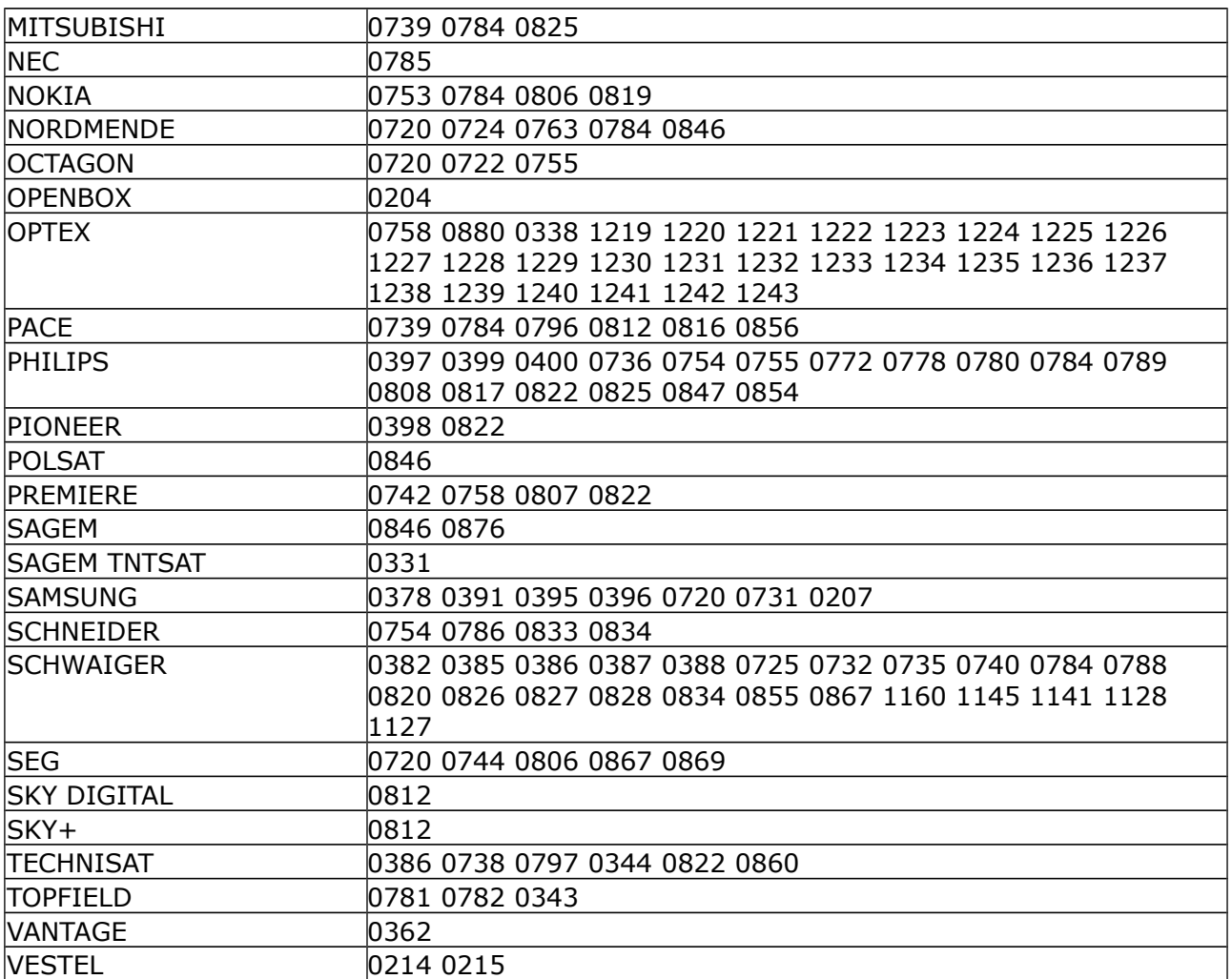

# **DVB**

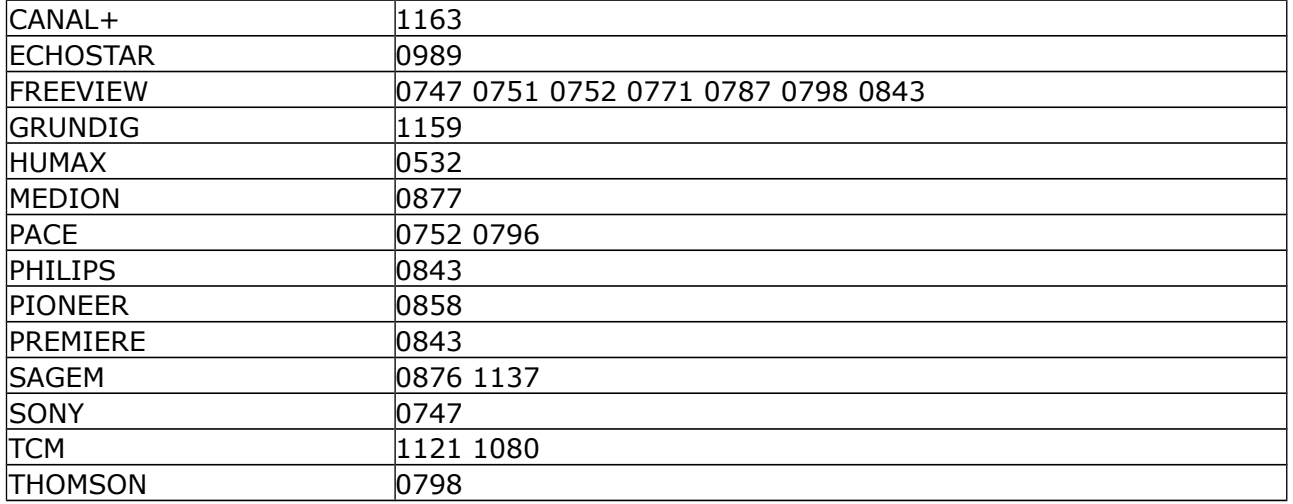

## **DVB-T**

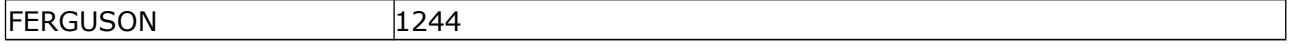

#### **CableBox**

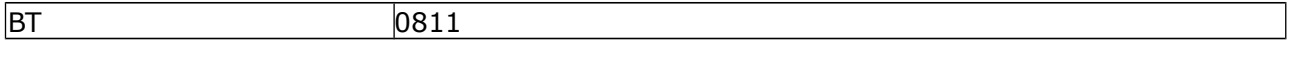

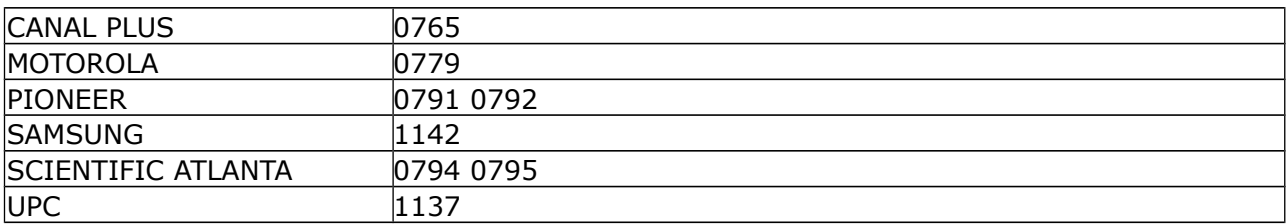

#### **DVD**

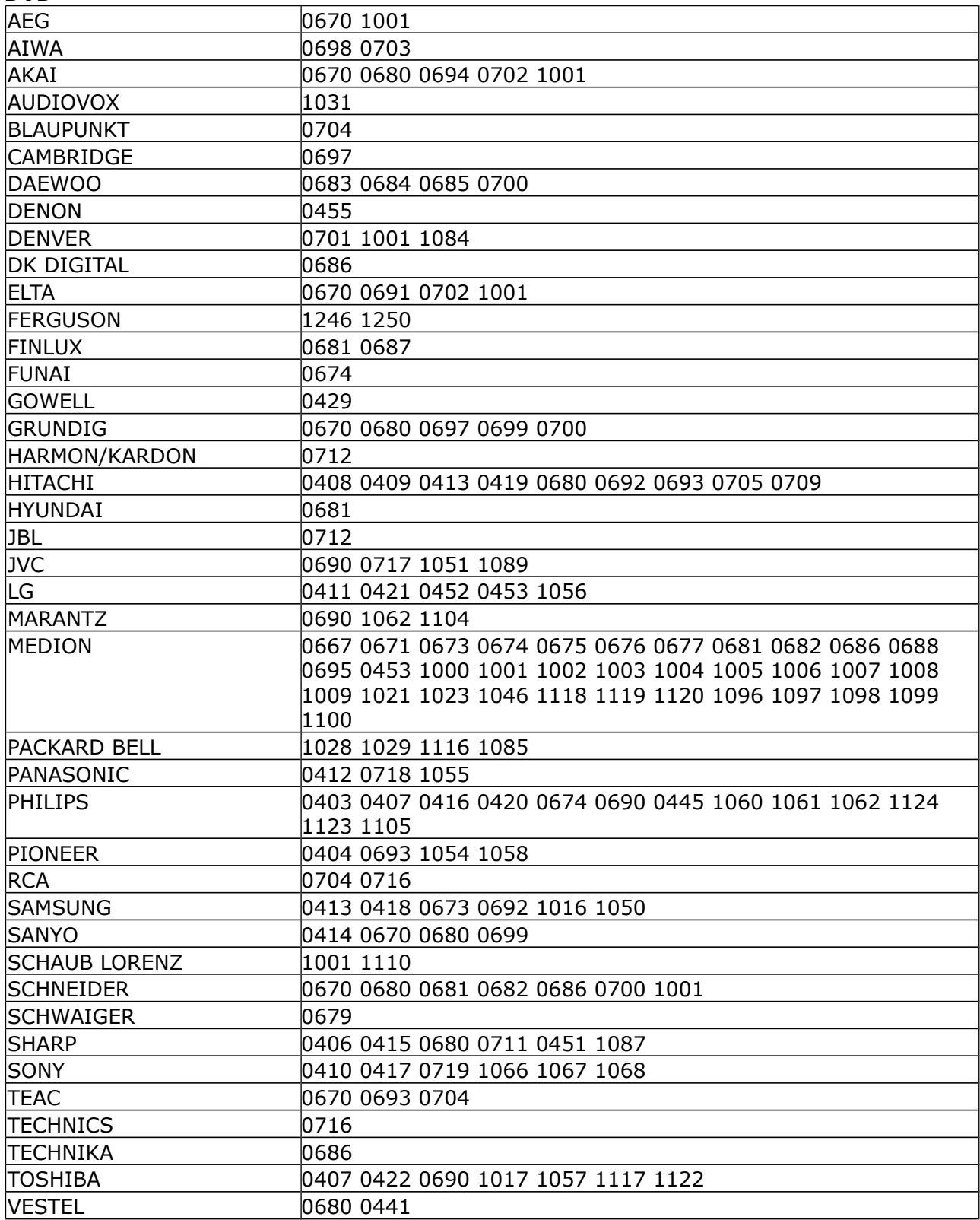

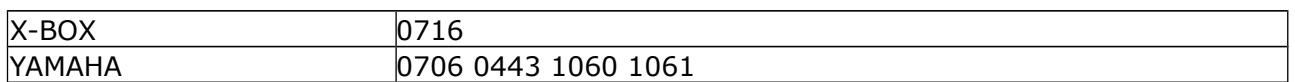

# **DVR**

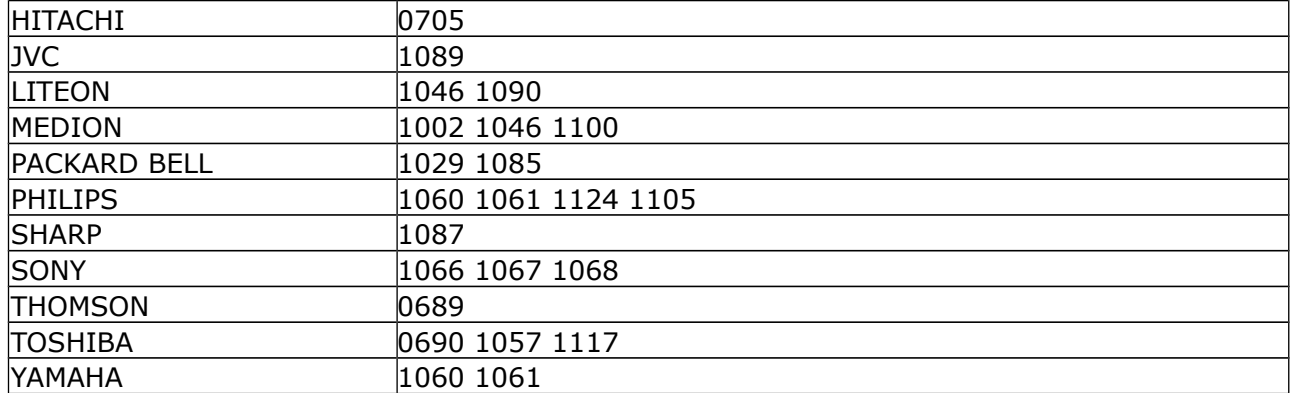

#### **VCR**

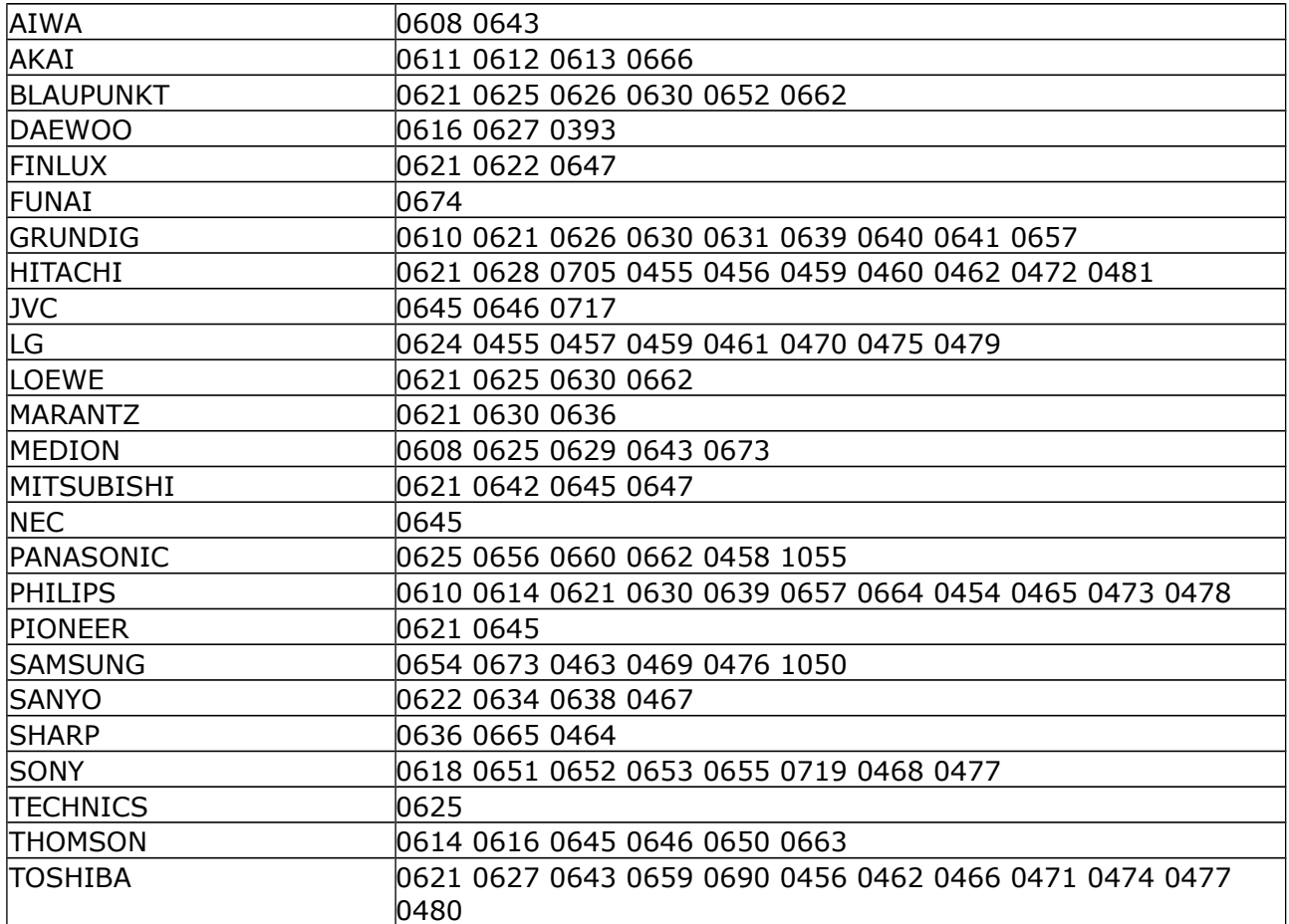

# **Aux/Tuner/Tape**

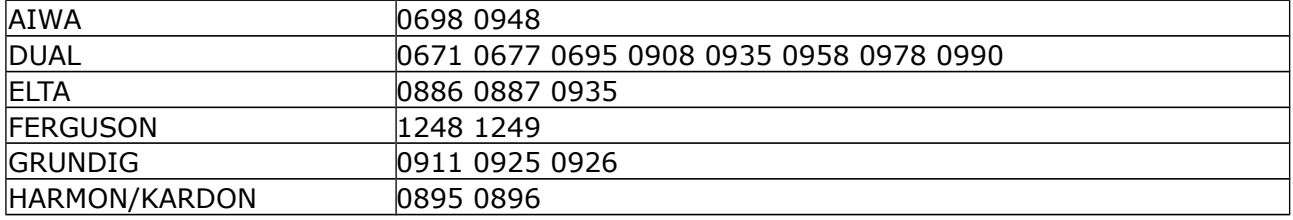

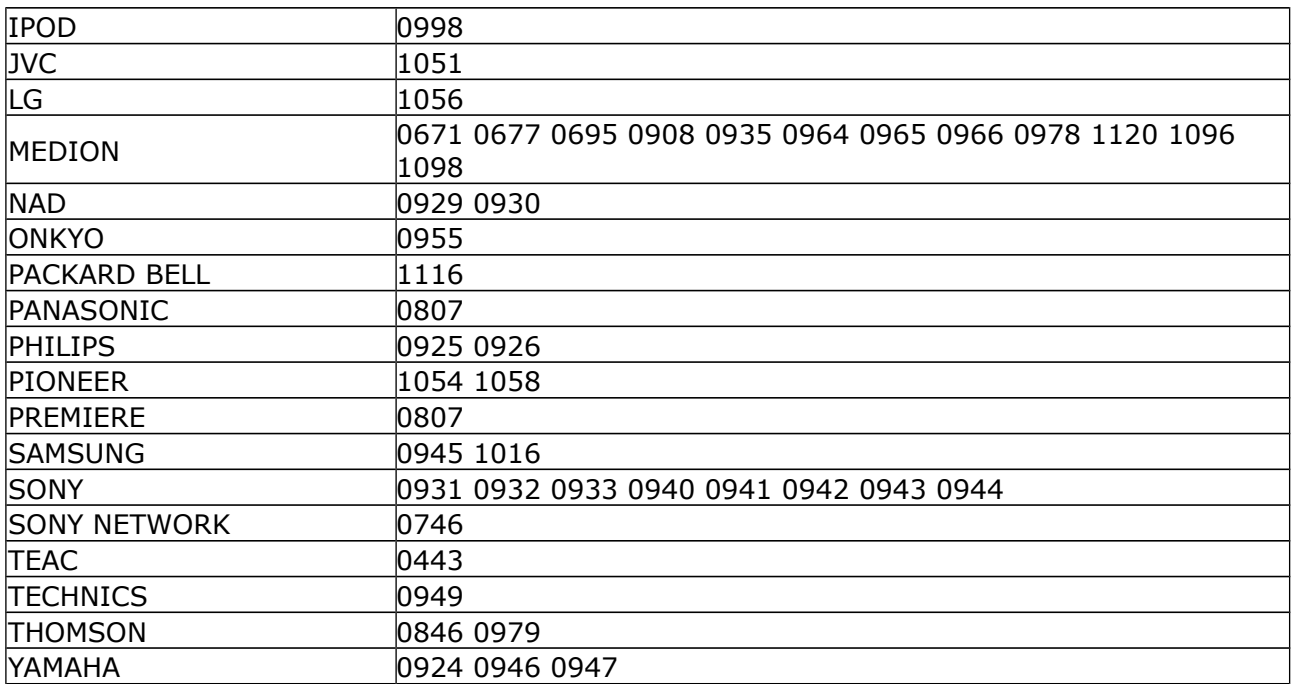

## **HDD, HDplayer**

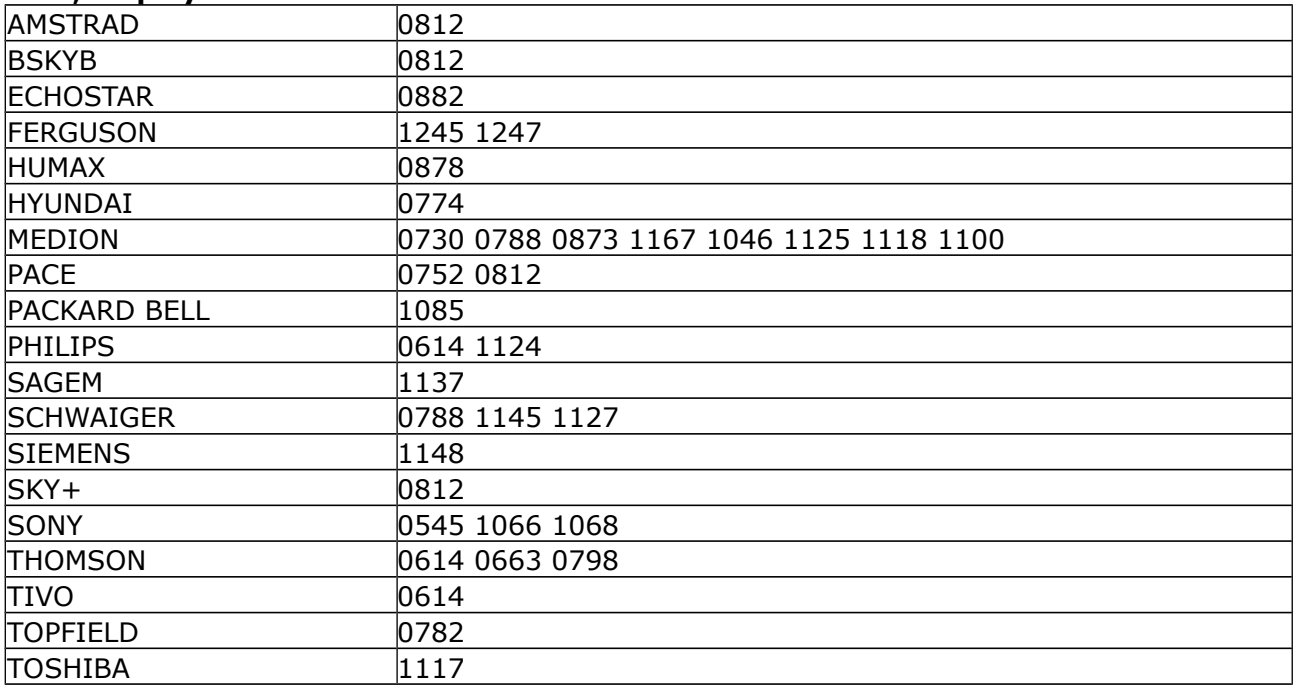

#### **ADSL**

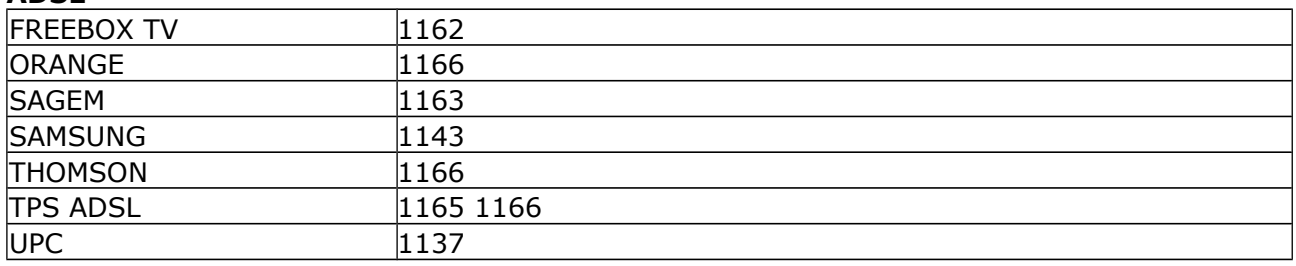

#### **CD/LD**

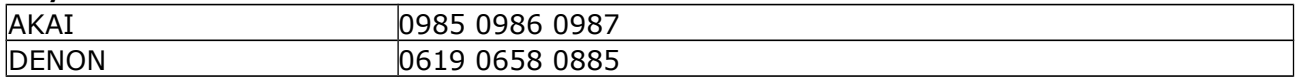

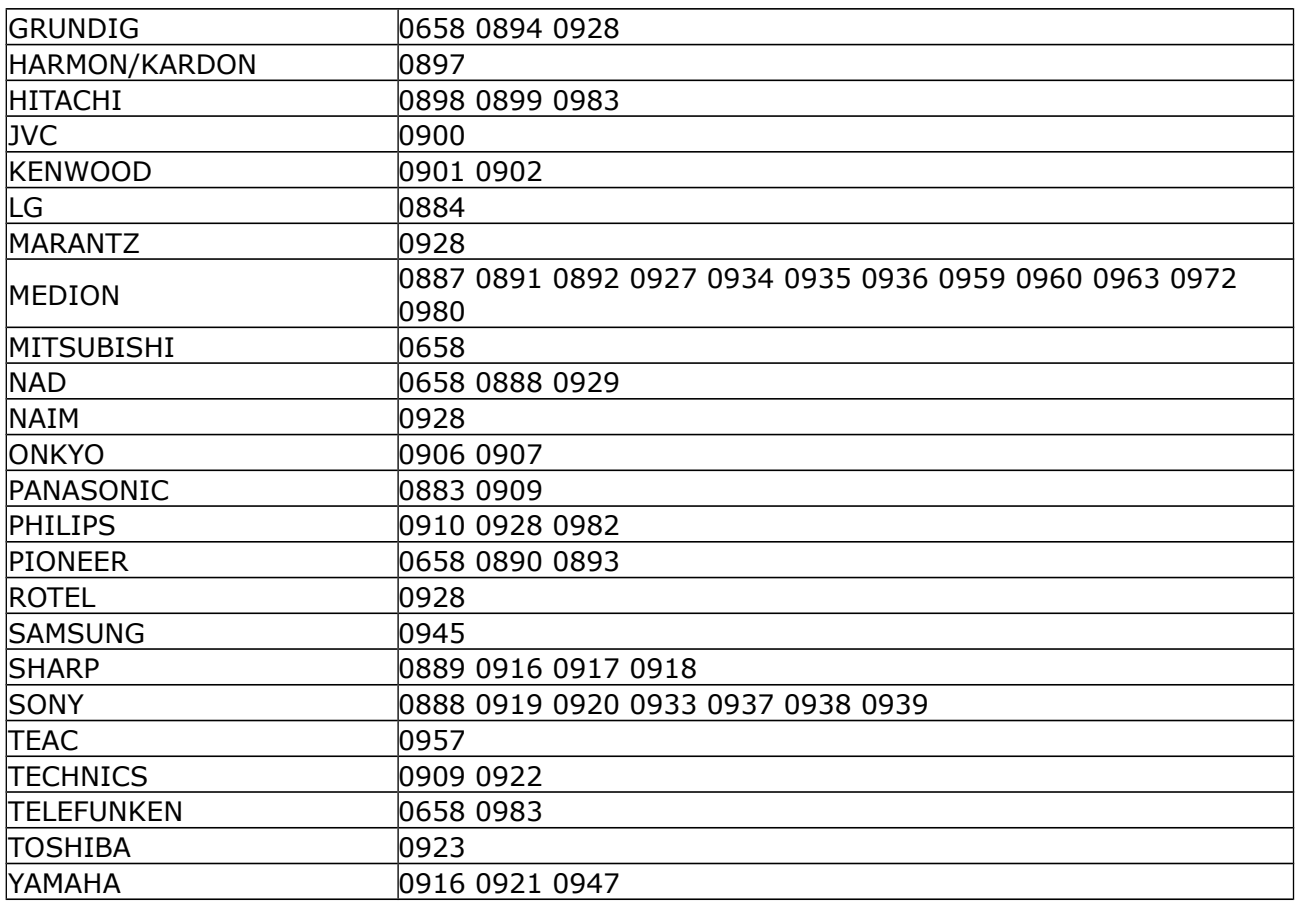

#### **Blu-Ray, DVD**

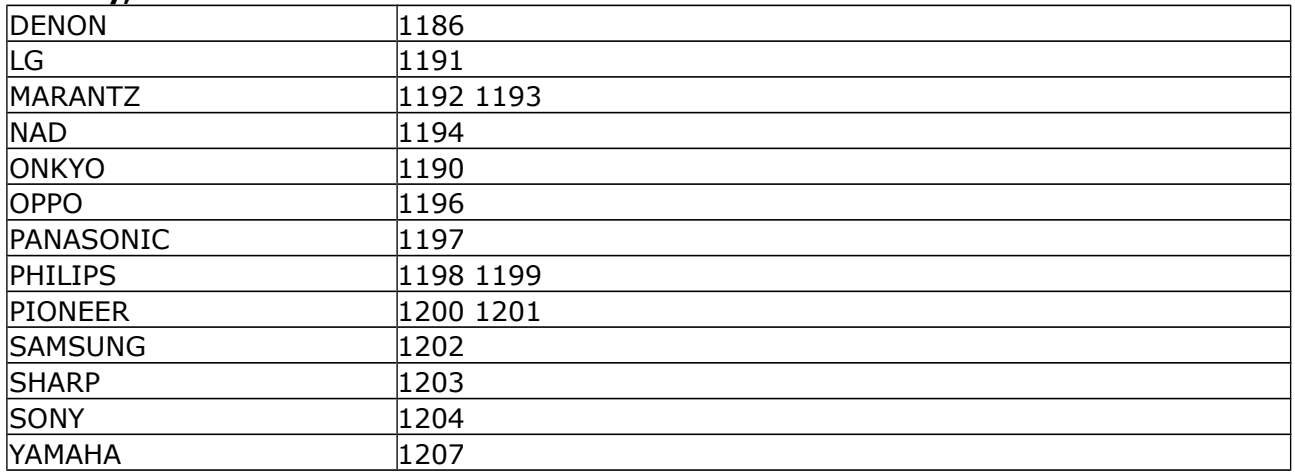

# **SPECIFIKACE Ariva 4K / 4K Combo**

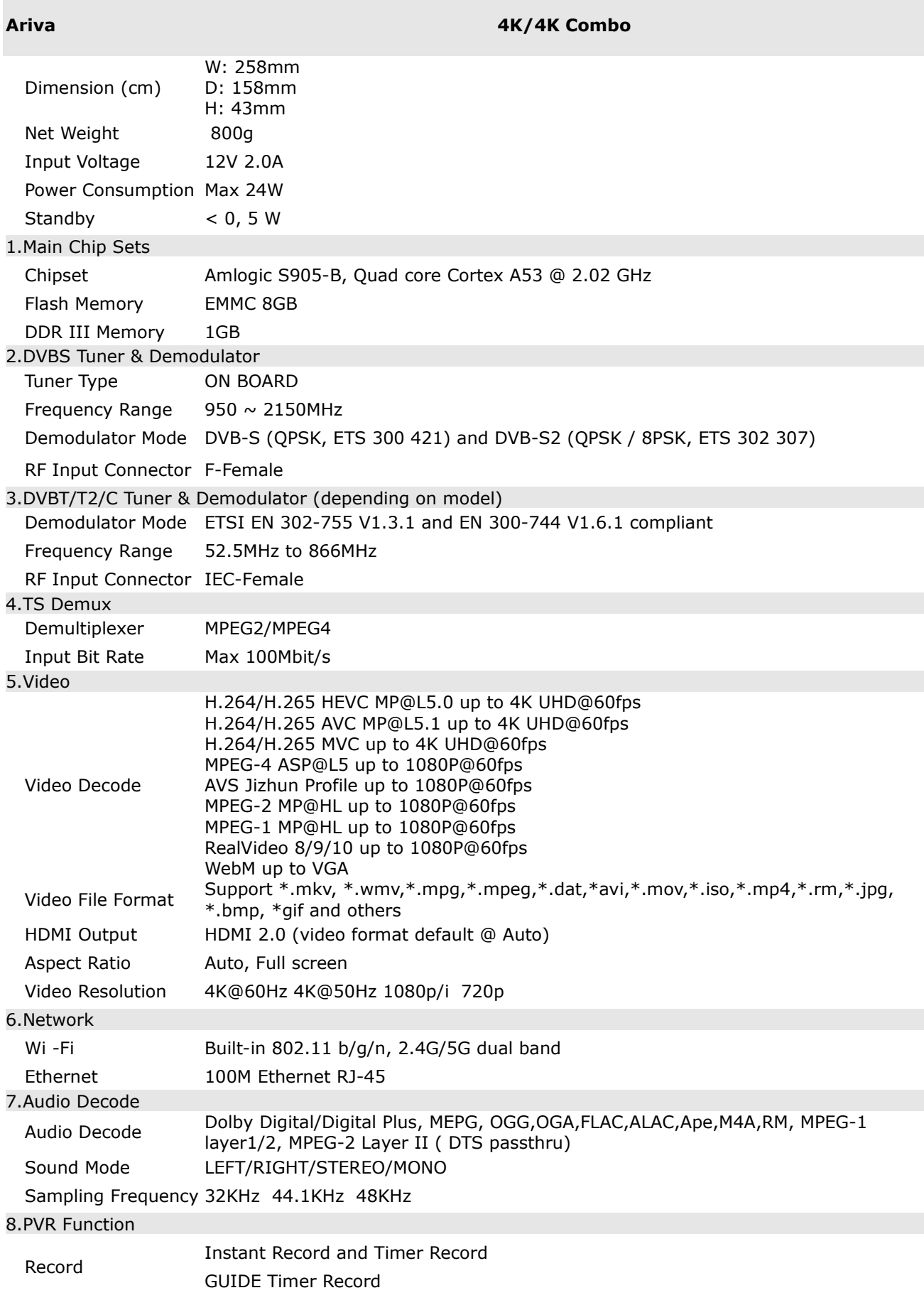

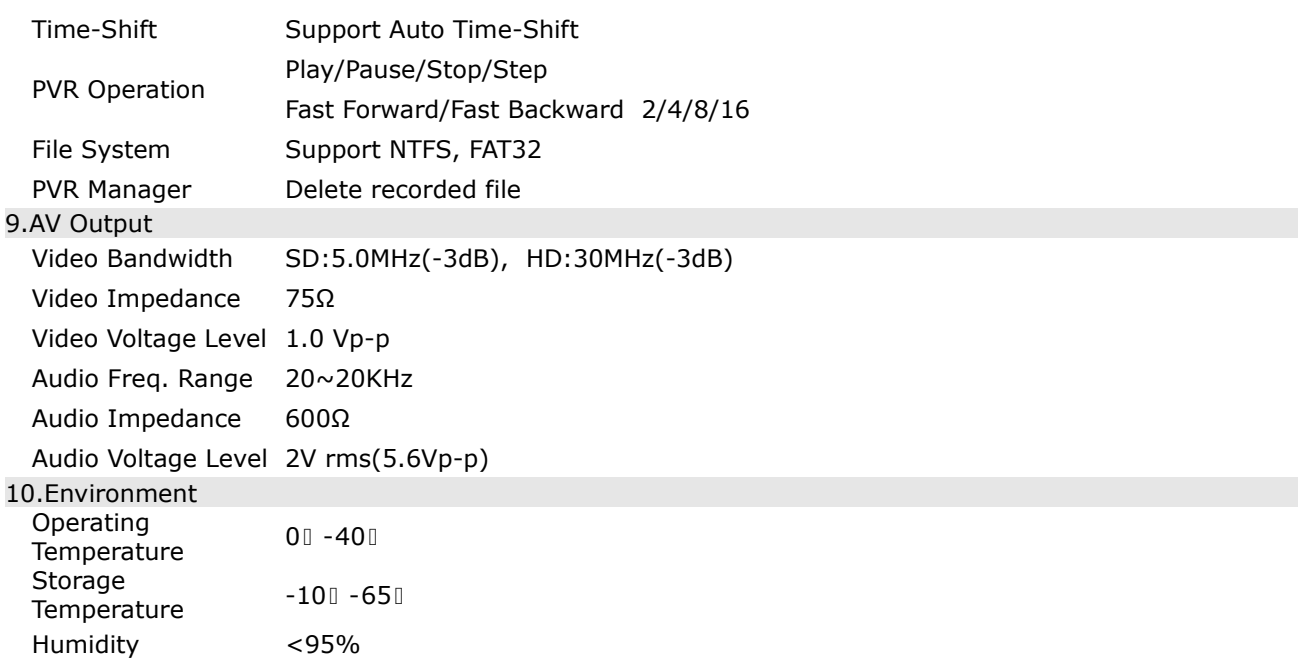